#### Lecture 05

## Data Preprocessing and Machine Learning with Scikit-Learn

(Computational Foundations Part 3/3)

#### STAT 451: Intro to Machine Learning, Fall 2020 Sebastian Raschka [http://stat.wisc.edu/~sraschka/teaching/stat451-fs2020/](http://pages.stat.wisc.edu/~sraschka/teaching/stat451-fs2020/)

Sebastian Raschka STAT 451: Intro to ML Lecture 5: Scikit-learn

1

## Lecture 5 (Data Preprocessing and ML with Scikit-Learn) **Topics**

- **1. Reading a Dataset from a Tabular Text File**
- 2. Basic Data Handling
- 3. Object Oriented Programming (OOP) & Python Classes
- 4. Machine Learning with Scikit-learn
- 5. Preparing Training Data & Transformer API
- 6. Scikit-learn Pipelines

#### **[Code notebook: https://github.com/rasbt/stat451-machine-learning-fs20/blob/master/](https://github.com/rasbt/stat451-machine-learning-fs20/blob/master/L05/code/05-preprocessing-and-sklearn__notes.ipynb) [L05/code/05-preprocessing-and-sklearn\\_\\_notes.ipynb](https://github.com/rasbt/stat451-machine-learning-fs20/blob/master/L05/code/05-preprocessing-and-sklearn__notes.ipynb)**

Sebastian Raschka STAT 451: Intro to ML Lecture 5: Scikit-learn 2

### **Where we currently are in this course ...**

#### **Part I: Introduction**

- Lecture 1: What is Machine Learning? An Overview.
- Lecture 2: Intro to Supervised Learning: KNN

#### **Part II: Computational Foundations**

- Lecture 3: Using Python, Anaconda, IPython, Jupyter Notebooks
- Lecture 4: Scientific Computing with NumPy, SciPy, and Matplotlib
- Lecture 5: Data Preprocessing and Machine Learning with Scikit-Learn

#### **Part III: Tree-Based Methods**

- Lecture 6: Decision Trees
- Locture 7: Encamble Mathode

## **Machine Learning Workflow**

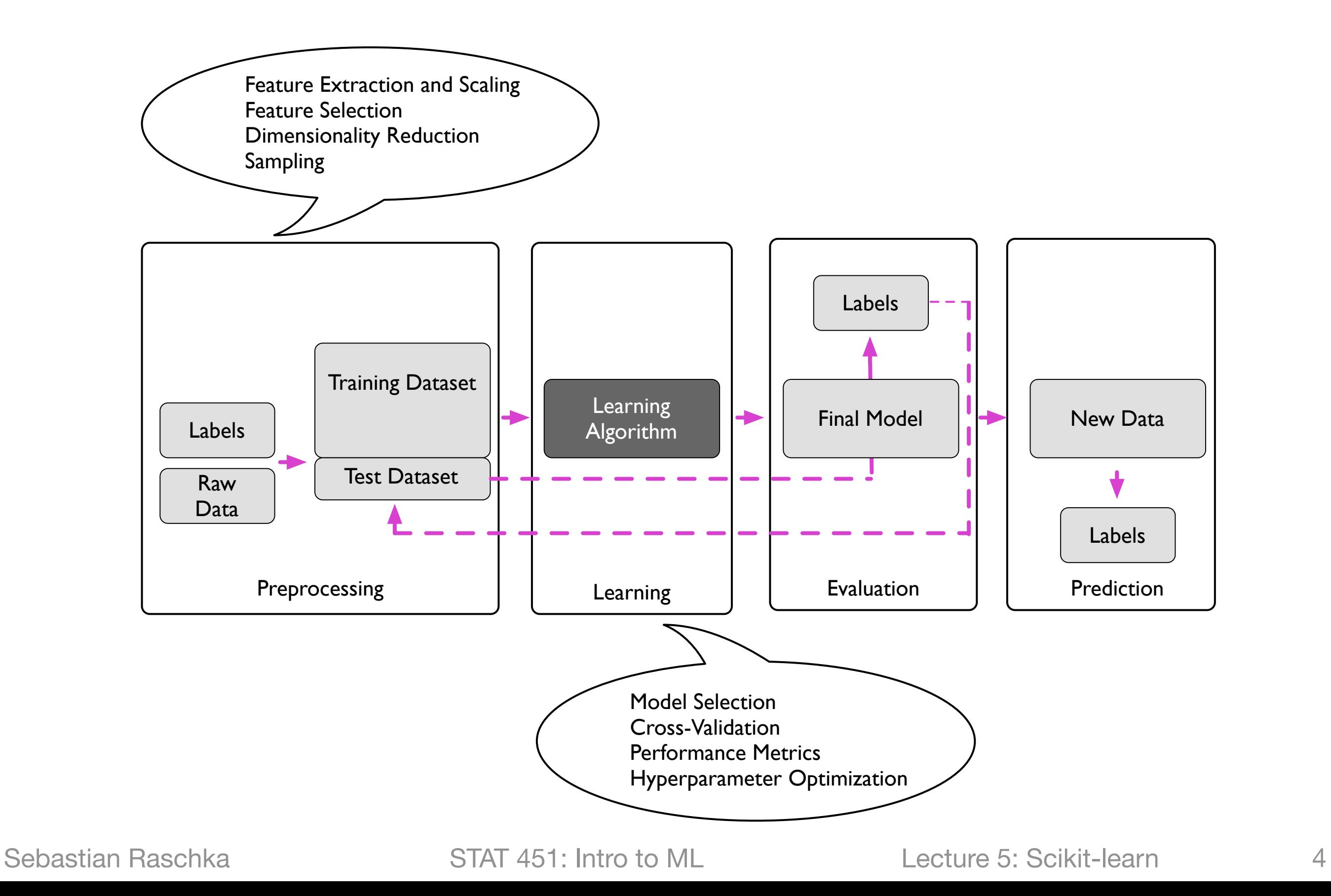

# **Reading a Dataset from a Tabular Text File**

Sebastian Raschka STAT 451: Intro to ML Lecture 5: Scikit-learn 5

## **The Iris Dataset**

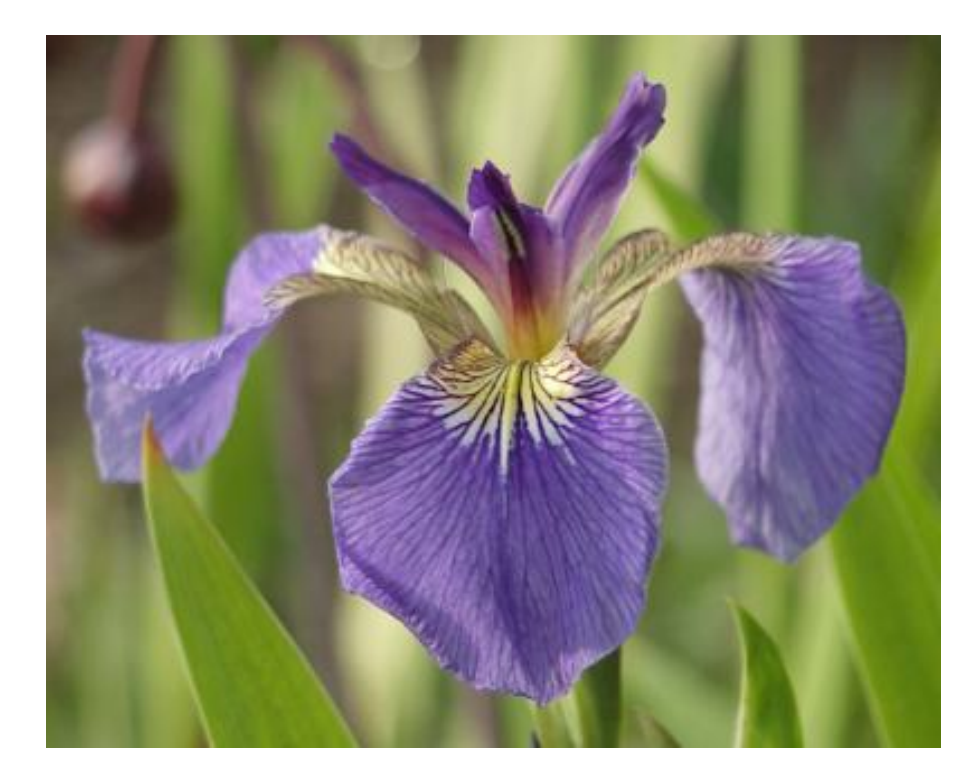

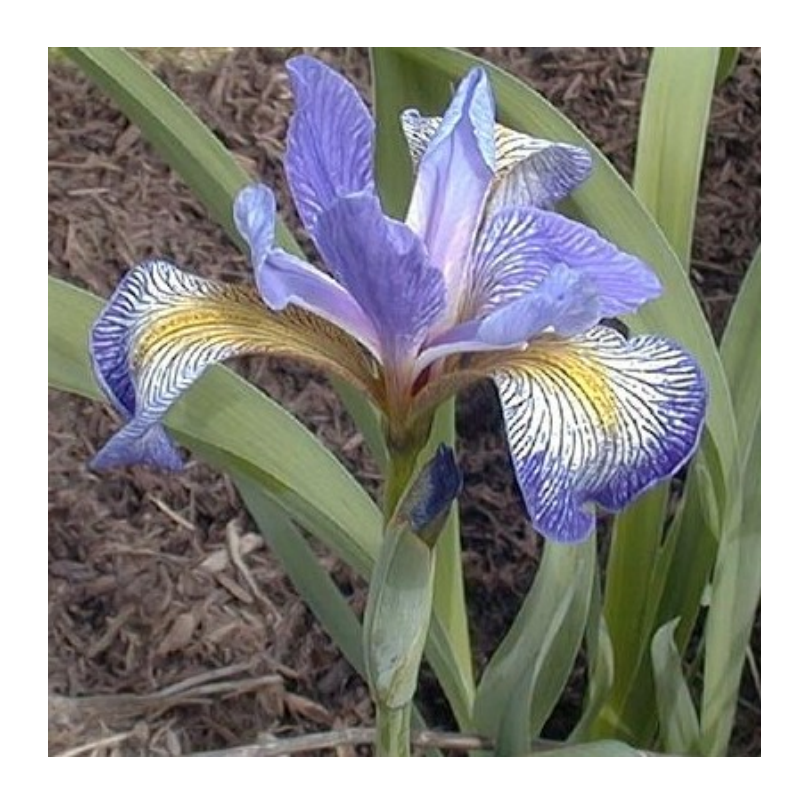

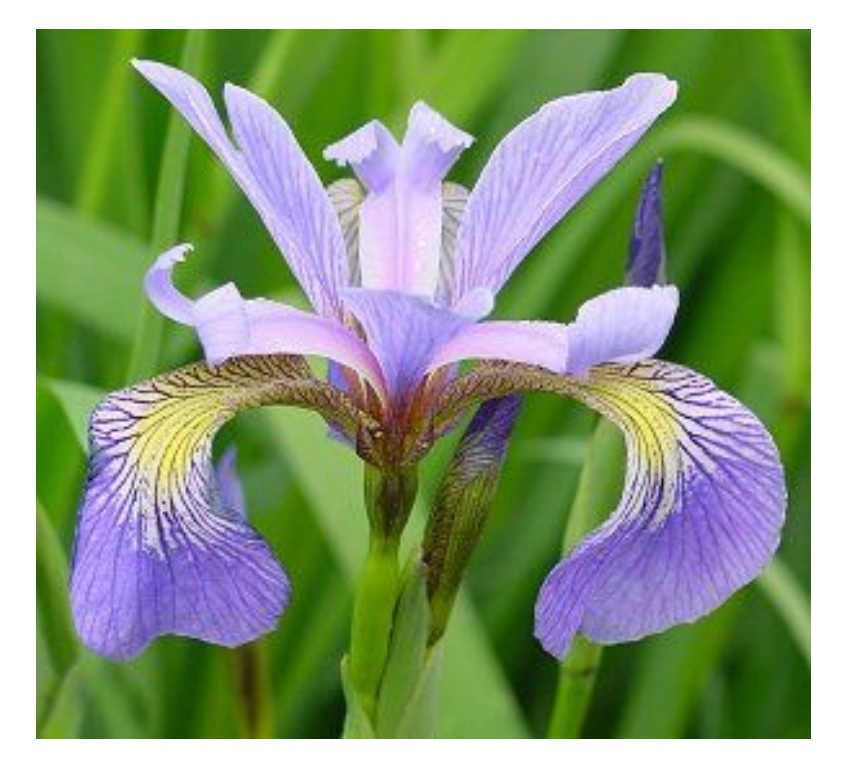

### **Iris-Setosa Iris-Versicolor Iris-Virginica**

Dataset paper: Fisher, R.A. "The use of multiple measurements in taxonomic problems" Annual Eugenics, 7, Part II, 179-188 (1936); also in "Contributions to Mathematical Statistics" (John Wiley, NY, 1950).

### **Sometimes Useful: Executing "Bash" Terminal Commands Via "!"**

thead iris.csv

Id, SepalLength [cm], SepalWidth [cm], PetalLength [cm], PetalWidth [cm], Species

 $1, 5.1, 3.5, 1.4, 0.2,$  Iris-setosa 2, 4.9, 3.0, 1.4, 0.2, Iris-setosa 3, 4.7, 3.2, 1.3, 0.2, Iris-setosa 4, 4.6, 3.1, 1.5, 0.2, Iris-setosa  $5, 5.0, 3.6, 1.4, 0.2,$  Iris-setosa  $6, 5.4, 3.9, 1.7, 0.4,$  Iris-setosa 7, 4.6, 3.4, 1.4, 0.3, Iris-setosa 8,5.0,3.4,1.5,0.2, Iris-setosa  $9, 4.4, 2.9, 1.4, 0.2,$  Iris-setosa

## **A DataFrame Library for Data Wrangling**

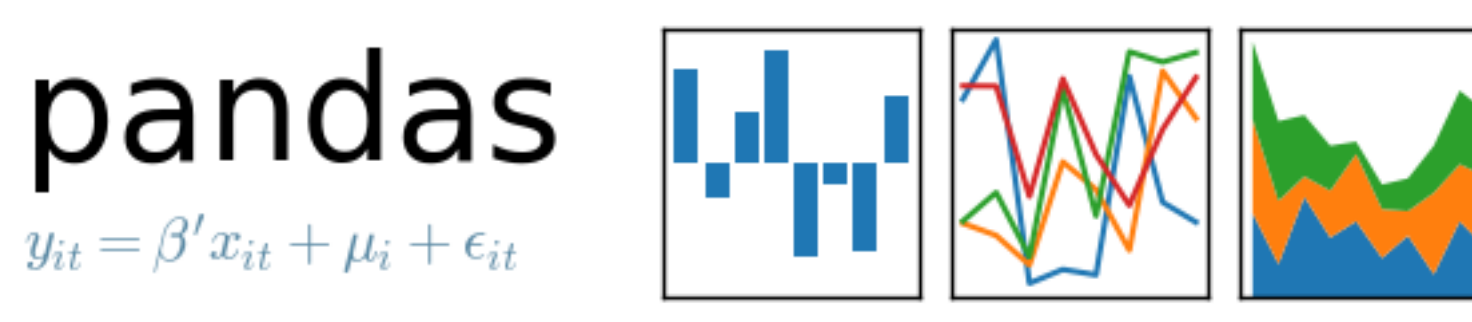

**https://pandas.pydata.org**

### **pandas is short for "PANel DAta S"**

Pandas Paper: McKinney, Wes. "Data structures for statistical computing in python." *Proceedings of the 9th Python in Science Conference*. Vol. 445. 2010.

Sebastian Raschka STAT 451: Intro to ML Lecture 5: Scikit-learn 8

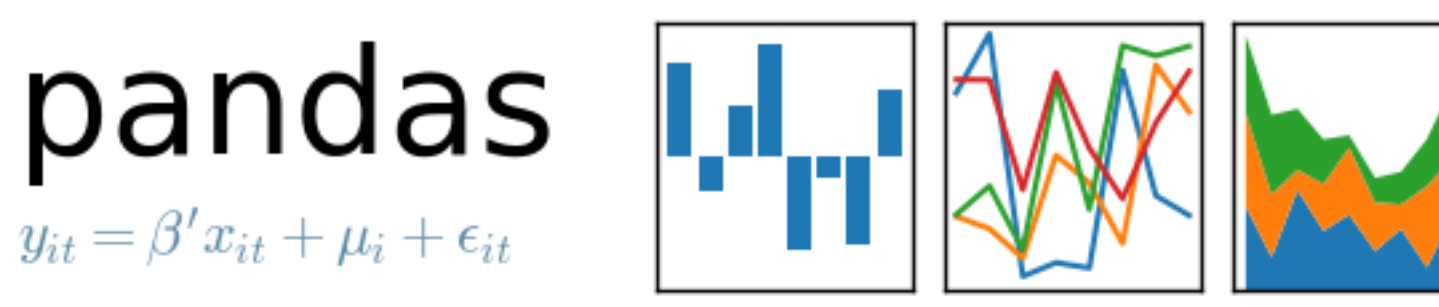

**https://pandas.pydata.org**

import pandas as pd

```
df = pd.read_csv('iris.csv')df.head()
```
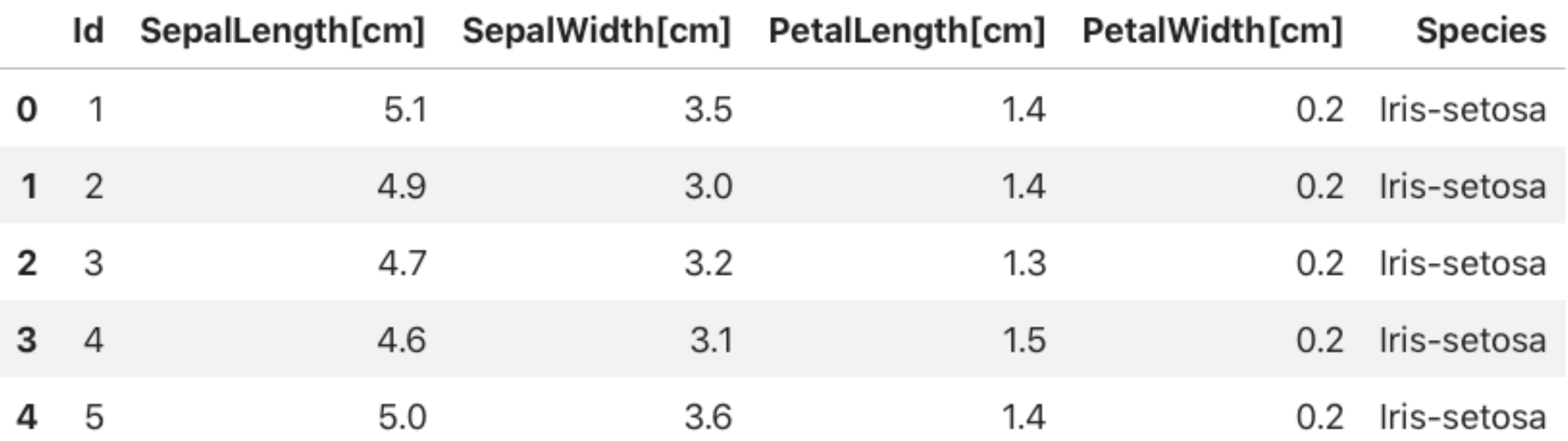

#### df.shape

#### $(150, 6)$

Sebastian Raschka STAT 451: Intro to ML Lecture 5: Scikit-learn 9

import pandas as pd

pd.read\_csv?

#### Signature:

pd.read csv( filepath or buffer: Union[str, pathlib.Path, IO[~AnyStr]],  $sep='$ ,  $\cdot$ delimiter=None. header='infer', names=None, index\_col=None, usecols=None, squeeze=False, prefix=None, mangle\_dupe\_cols=True, dtype=None, engine=None, converters=None, true\_values=None, false\_values=None, skipinitialspace=False, skiprows=None, skipfooter=0, nrows=None, na\_values=None, keep default na=True, na\_filter=True, verbose=False, skip\_blank\_lines=True, parse dates=False, infer\_datetime\_format=False, keep\_date\_col=False, date\_parser=None, dayfirst=False, cache\_dates=True, iterator=False, chunksize=None, compression='infer', thousands=None, decimal:  $str = '.'$ , lineterminator=None, quotechar=""',

#### **Many additional options exist ...**

### **E.g., processing a large file iteratively ...**

```
in csv = 'my \text{ large.csv}chunksize = 100000 # number of lines to process at each iteration
# columns that should be read from the CSV file
columns = ['molecule_id', 'charge', 'drugsnow', 'hba', 'hbd']
# Get number of lines in the CSV file
nlines = subprocess. check_output(['wc', ' -l', in_csv])nlines = int(nlines.split() [0])# Iteratively read CSV and dump lines into the SQLite table
for i in range(0, nlines, chunksize): # change 0 \rightarrow 1 if your csv file contains a column header
    df = pd.read csv(in csv,header=None, # no header, define column header manually later
            nrows=chunksize, # number of rows to read at each iteration
            skiprows=i) # skip rows that were already read
    # do something with the data in df
```
#### Source: [https://github.com/rasbt/python\\_reference/blob/master/useful\\_scripts/large\\_csv\\_to\\_sqlite.py](https://github.com/rasbt/python_reference/blob/master/useful_scripts/large_csv_to_sqlite.py)

### **For scaling Pandas, also check out**

#### **Modin: <https://github.com/modin-project/modin>**

Visit the complete documentation on readthedocs: https://modin.readthedocs.io

Scale your pandas workflow by changing a single line of code.

```
import modin.pandas as pd
import numpy as np
frame data = np.random.randint(0, 100, size=(2**10, 2**8))df = pd.DataFrame(fromedata)
```
#### **and Dask:<https://github.com/dask/dask>**

from dask.distributed import Client, progress client = Client(n\_workers=2, threads\_per\_worker=2, memory\_limit='1GB') client

import dask import dask.dataframe as dd  $df = dask.datasets.timeseries()$ 

```
df2 = df[df.y > 0]df3 = df2.groupby('name').x.std()df3
```

```
Dask Series Structure:
npartitions=1
    float64
Name: x, dtype: float64
Dask Name: sqrt, 157 tasks
```
Sebastian Raschka STAT 451: Intro to ML Lecture 5: Scikit-learn 12

## Lecture 5 (Data Preprocessing and ML with Scikit-Learn) **Topics**

1. Reading a Dataset from a Tabular Text File

### **2. Basic Data Handling**

- 3. Object Oriented Programming (OOP) & Python Classes
- 4. Machine Learning with Scikit-learn
- 5. Preparing Training Data & Transformer API
- 6. Scikit-learn Pipelines

#### **[Code notebook: https://github.com/rasbt/stat451-machine-learning-fs20/blob/master/](https://github.com/rasbt/stat451-machine-learning-fs20/blob/master/L05/code/05-preprocessing-and-sklearn__notes.ipynb) [L05/code/05-preprocessing-and-sklearn\\_\\_notes.ipynb](https://github.com/rasbt/stat451-machine-learning-fs20/blob/master/L05/code/05-preprocessing-and-sklearn__notes.ipynb)**

Sebastian Raschka STAT 451: Intro to ML Lecture 5: Scikit-learn 13

## **Python Function**

 $def$  some\_func $(x)$ : return 'Hello World ' +  $str(x)$ 

 $some$ -func $(123)$ 

'Hello World 123'

## **Regular Function vs Lambda Function**

 $def$  some  $func(x)$ : return 'Hello World ' +  $str(x)$ 

some\_func(123)

'Hello World 123'

 $f =$  **lambda** x: 'Hello World ' + str(x)  $f(123)$ 

### 'Hello World 123'

Sebastian Raschka STAT 451: Intro to ML Lecture 5: Scikit-learn 15

#### import pandas as pd

```
df = pd.read_csv('iris.csv')df.head()
```
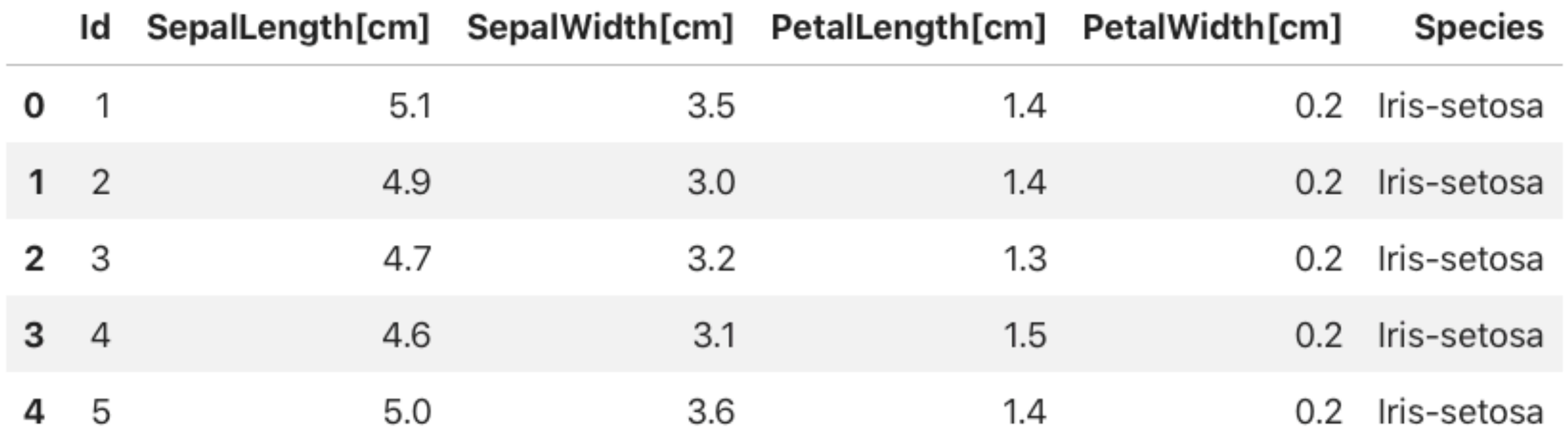

## **Column-based Data Processing via Lambda Functions and ".apply"**

df['Species'] = df['Species'].apply(lambda x: 0 if  $x == 'Iris-setosa'$  else x)  $df. head()$ 

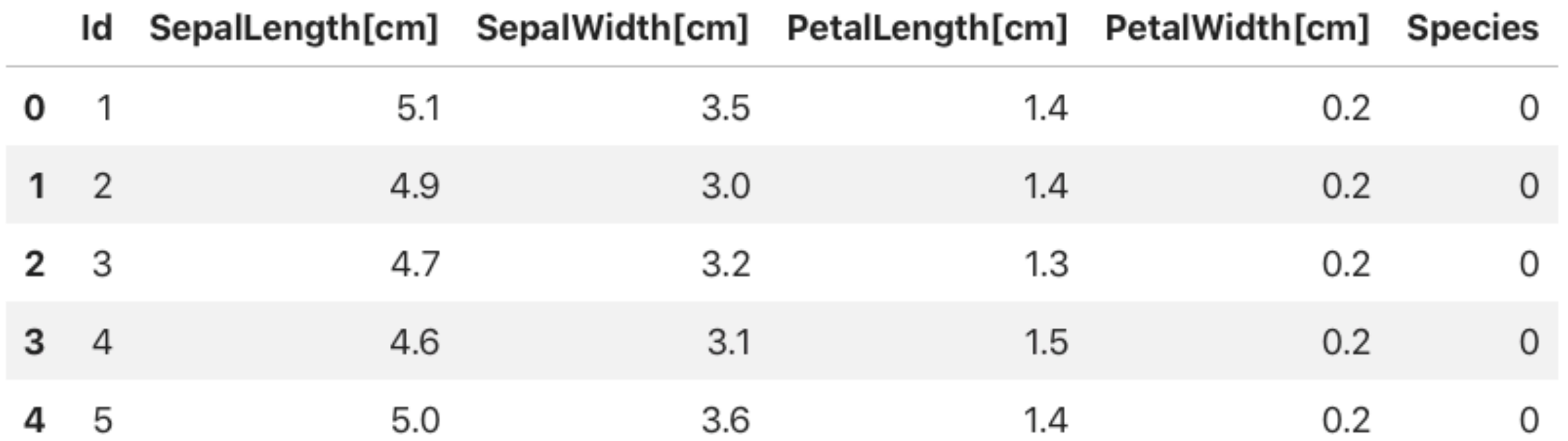

Sebastian Raschka STAT 451: Intro to ML Lecture 5: Scikit-learn 17

## **Column-based Data Processing via Dictionaries and ".map"**

```
d = \{ 'Iris-setosa': 0,'Iris-versicolor': 1,
     'Iris-virginica': 2}
```

```
df = pd.read_csv('iris.csv')df['Species'] = df['Species'] .map(d)df_{\bullet} head()
```
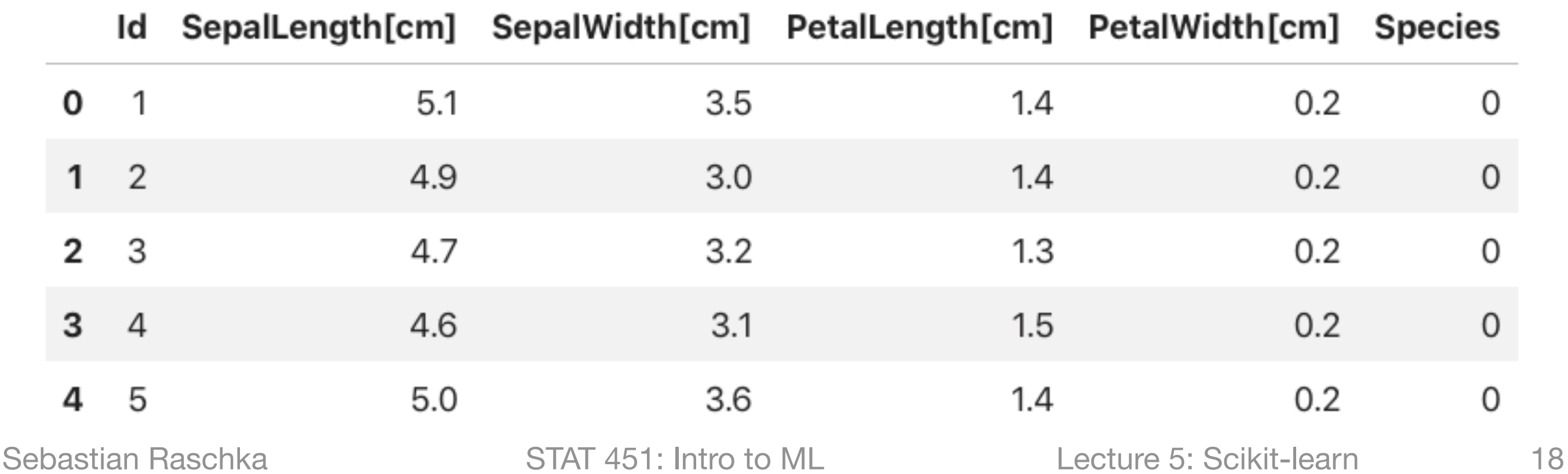

### **Quick Inspections via "head" and "tail"**

#### $df.tail()$

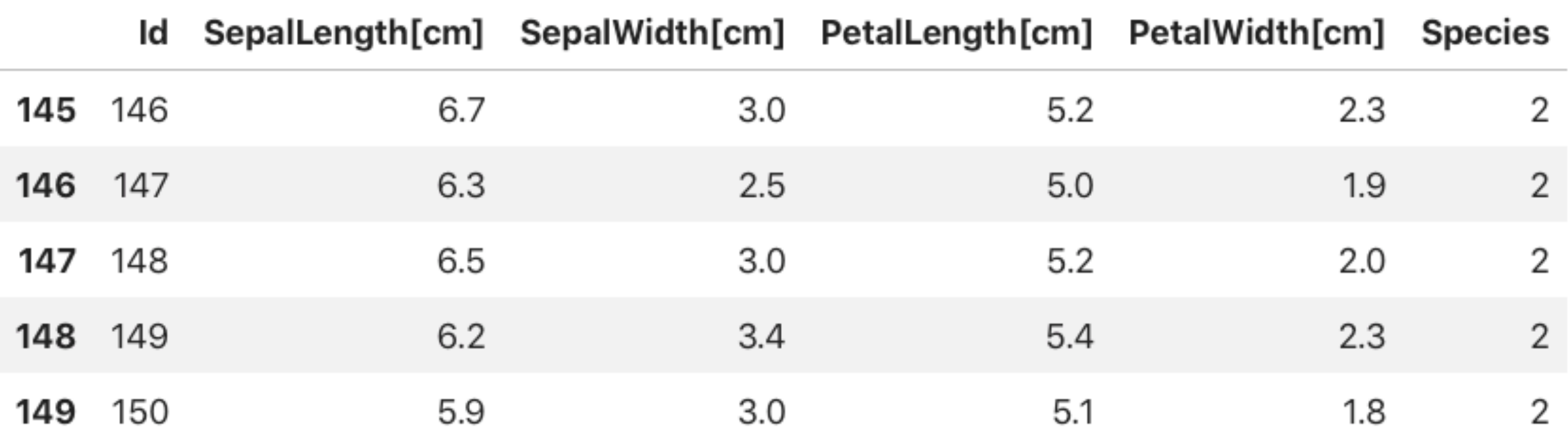

## **Accessing the Underlying NumPy Array(s) via the ".values" Attribute**

```
y = df['Species']. values
y
```
1, 1, 1, 1, 1, 1, 1, 1, 1, 1, 1, 1, 2, 2, 2, 2, 2, 2, 2, 2, 2, 2, 

## **"Creating\*" the Label Vector "y" and Design Matrix "X"**

#### $y = df['Species']$ . values У

1, 1, 1, 1, 1, 1, 1, 1, 1, 1, 1, 1, 2, 2, 2, 2, 2, 2, 2, 2, 2, 2, 

```
X = df.iloc[:, 1:5].valuesX[:5]
```
 $array([5.1, 3.5, 1.4, 0.2],$  $[4.9, 3.$ , 1.4, 0.2],  $[4.7, 3.2, 1.3, 0.2],$  $[4.6, 3.1, 1.5, 0.2],$  $[5. , 3.6, 1.4, 0.2]]$ 

#### **\* why did I put "Creating" in quotation marks?**

## **A Library with Additional Data Science & Machine Learning-related Functions**

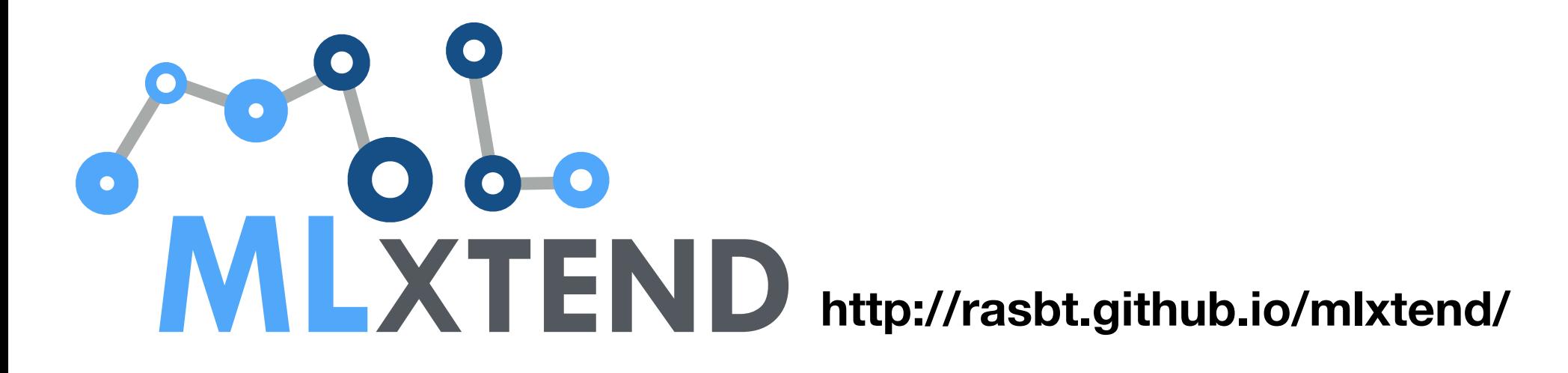

Raschka, Sebastian. "MLxtend: Providing machine learning and data science utilities and extensions to Python's scientific computing stack." *The Journal of Open Source Software* 3.24 (2018).

## **Exploratory Data Analysis (EDA)**

```
%matplotlib inline
import matplotlib.pyplot as plt
from mlxtend.data import iris_data
from mlxtend.plotting import scatterplotmatrix
names = df.columns[1:5]fig, axes = scatterplotmatrix(X[y == 0], figsize=(10, 8), alpha=0.5)
fig, axes = scatterplotmatrix(X[y == 1], fig_axes=(fig, axes), alpha=0.5)
fig, axes = scatterplotmatrix(X[y == 2], fig_axes=(fig, axes), alpha=0.5, names=names)
plt.tight_layout()
plt.legend(labels=['Setosa', 'Versicolor', 'Virginica'])
plt.show()
```
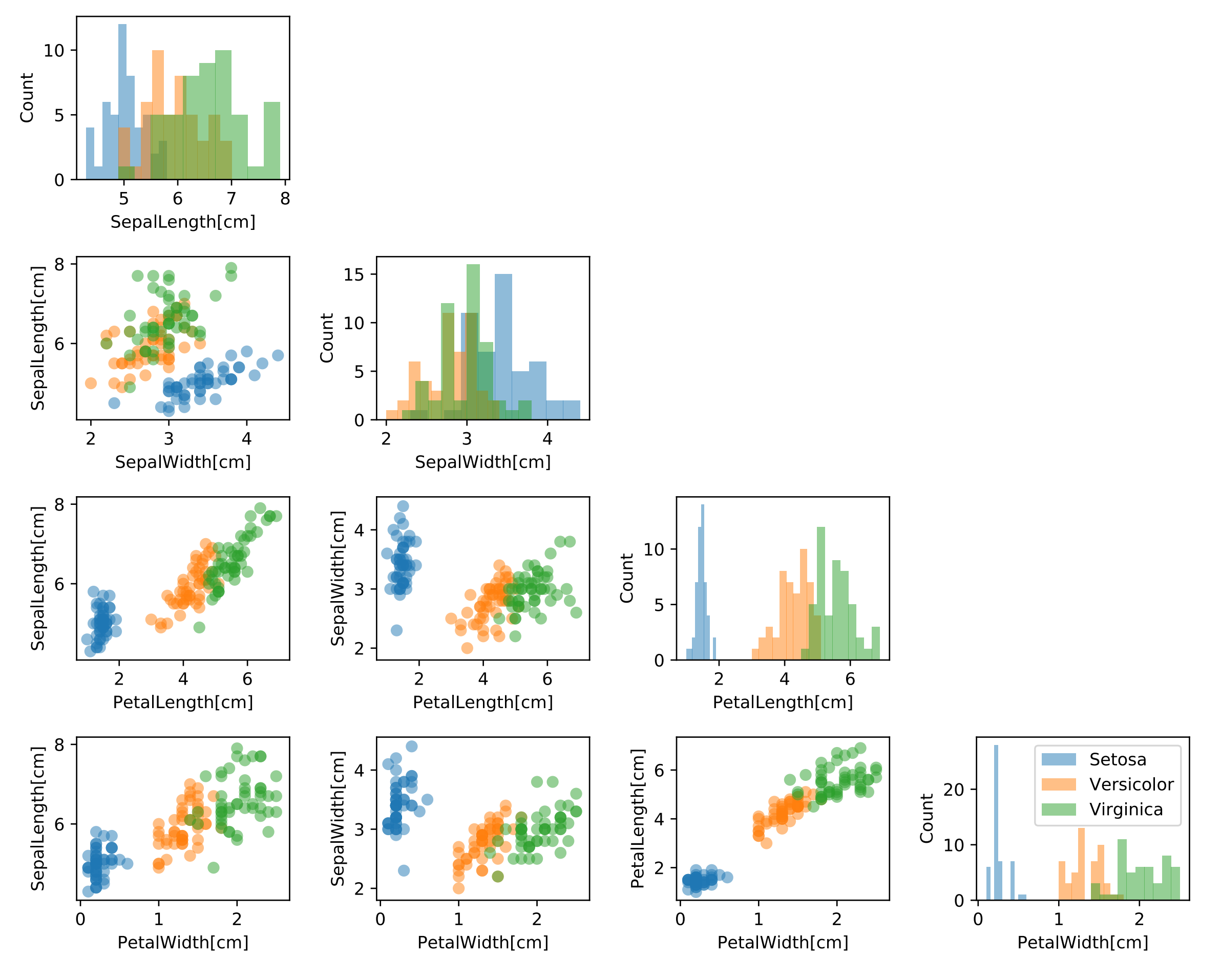

Sebastian Raschka STAT 451: Intro to ML Lecture 5: Scikit-learn 24

#### Splitting a Dataset into Train, Validation, and Test Subsets

import numpy as np

 $indices = np.arange(X.shape[0])$  $rng = np.random.RandomState(123)$  $permuted\_indices = rng.permutation(indices)$ permuted\_indices

#### Splitting a Dataset into Train, Validation, and Test Subsets

import numpy as np

 $indices = np.arange(X.shape[0])$  $rng = np.random.RandomState(123)$  $permuted\_indices = rng.permutation(indices)$ permuted\_indices

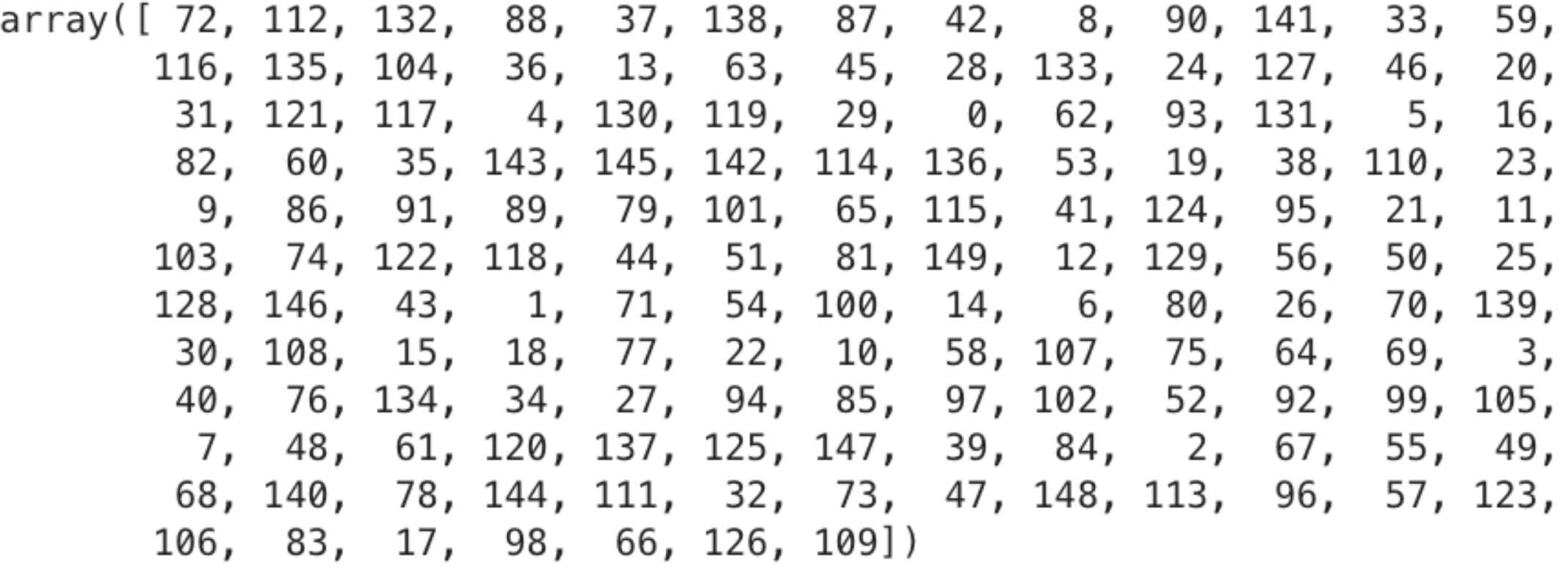

#### Splitting a Dataset into Train, Validation, and Test Subsets

**import** numpy as np

```
indices = np.arange(X.shape[0])rng = np.random.RandomState(123)permuted\_indices = rng.permutation(indices)permuted_indices
```
ן טבב ן טידב ן זיך ן נטן ן נבבב ן דידב ן טן ן נדב ן נטט ししょ وسطة والسا 106, 83, 17, 98, 66, 126, 109])

```
train_size, valid_size = int(0.65*X.shape[0]), int(0.15*X.shape[0])test_size = X.\text{shape}[0] - (train_size + valid_size)
print(train_size, valid_size, test_size)
```
97 22 31

```
train\_ind = permuted\_indices[:train\_size]valid\_ind = permuted\_indices[train\_size:(train\_size + valid\_size)]test\_ind = permuted\_indices[(train\_size + valid\_size):]
```

```
X_train, y_train = X[train\_ind], y[train_ind]
X_{valid, y_{valid} = X[valid\_ind], y[valid\_ind]X_test, y_test = X(test_index, y(test_index)
```
 $(97, 4)$ 

#### **(Later, we will see how to do this more conveniently)**

## Lecture 5 (Data Preprocessing and ML with Scikit-Learn) **Topics**

- 1. Reading a Dataset from a Tabular Text File
- 2. Basic Data Handling

### **3. Object Oriented Programming (OOP) & Python Classes**

- 4. Machine Learning with Scikit-learn
- 5. Preparing Training Data & Transformer API

### 6. Scikit-learn Pipelines

**[Code notebook: https://github.com/rasbt/stat451-machine-learning-fs20/blob/master/](https://github.com/rasbt/stat451-machine-learning-fs20/blob/master/L05/code/05-preprocessing-and-sklearn__notes.ipynb) [L05/code/05-preprocessing-and-sklearn\\_\\_notes.ipynb](https://github.com/rasbt/stat451-machine-learning-fs20/blob/master/L05/code/05-preprocessing-and-sklearn__notes.ipynb)**

**To get a better understanding of the scikit-learn API, we need to understand the main concepts behind Object Oriented Programming (OOP) & classes in Python**

```
class VehicleClass():
    def __init__(self, horsepower):
        "This is the 'init' method"
        # this is a class attribute:
        self.horsepower = horsepowerdef horsepower_to_torque(self, rpm):
        "This is a regular method"
        numerator = self.horsepower * 33000denominator = 2* np.pi * 5000
        return numerator/denominator
    def tune_motor(self):
        self.horsepower *= 2def _private_method(self):
        print('this is private')
    def __very_private_method(self):
        print('this is very private')
```

```
class VehicleClass():
   def __init__(self, horsepower):
        "This is the 'init' method"
        # this is a class attribute:
        self.horsepower = horsepowerdef horsepower_to_torque(self, rpm):
        "This is a regular method"
        numerator = self.horsepower * 33000denominator = 2* np.pi * 5000
        return numerator/denominator
    def tune_motor(self):
        self.horsepower *= 2def _private_method(self):
        print('this is private')
    def __very_private_method(self):
        print('this is very private')
```
# instantiate an object:  $car1 = VehicleClass(horsepower=123)$ print(car1.horsepower)

123

```
class VehicleClass():
   def __init__(self, horsepower):
        "This is the 'init' method"
        # this is a class attribute:
        self.horsepower = horsepower123
    def horsepower_to_torque(self, rpm):
        "This is a regular method"
        numerator = self.horsepower * 33000denominator = 2* np.pi * 5000
        return numerator/denominator
    def tune_motor(self):
        self.horsepower *= 2def _private_method(self):
        print('this is private')
    def __very_private_method(self):
        print('this is very private')
```
# instantiate an object:  $car1 = VehicleClass(horsepower=123)$ print(car1.horsepower)

car1.horsepower\_to\_torque(rpm=5000)

129.20198280200063

car1.tune\_motor() car1.horsepower\_to\_torque(rpm=5000)

258.40396560400126

```
class VehicleClass():
    def __init (self, horsepower):
        "This is the 'init' method"
        # this is a class attribute:
        self.horsepower = horsepowerdef horsepower_to_torque(self, rpm):
        "This is a regular method"
        numerator = self.horsepower * 33000denominator = 2* np.pi * 5000
        return numerator/denominator
   def tune_motor(self):
        self.horsepower *= 2def _private_method(self):
        print('this is private')
   def __very_private_method(self):
        print('this is very private')
```
car1. private method()

this is private

```
car1. very private method()
                                            Traceback (most recent call last)
AttributeError
\langleipython-input-23-818c47ec0aa2> in \langlemodule>()
----> 1 car1. very private method()
AttributeError: 'VehicleClass' object has no attribute '__very_private_method'
```
Sebastian Raschka STAT 451: Intro to ML Lecture 5: Scikit-learn 33

```
def __init_(self, horsepower):
    "This is the 'init' method"
    # this is a class attribute:
    self. horsepower = horsepower
def horsepower_to_torque(self, rpm):
    "This is a regular method"
    numerator = self.horsepower * 33000
    denominator = 2* np.pi * 5000
    return numerator/denominator
def tune_motor(self):
    self.horsepower *= 2
```

```
def private method(self):
   print('this is private')
```

```
def __very_private_method(self):
    print('this is very private')
```
car1.\_private\_method()

this is private

```
car1. __very_private_method()
```
AttributeError Traceback (most recent call last)  $\langle$ ipython-input-23-818c47ec0aa2> in  $\langle$ module>() ----> 1 car1. \_\_very\_private\_method()

AttributeError: 'VehicleClass' object has no attribute '\_very\_private\_method'

```
car1. VehicleClass __ very_private_method()
```
 $\epsilon$  this is very private

## **Python Classes**

```
class CarClass (VehicleClass):
    def __init__(self, horsepower):
        super(CarClass, self). __init__(horsepower)
        self.num wheels = 4new\_car = CarClass(horsepower=123)print('Number of wheels:', new_car.num_wheels)
print('Horsepower:', new_car.horsepower)
new_car.tune_motor()
print('Horsepower:', new_car.horsepower)
Number of wheels: 4
Horsepower: 123
Horsepower: 246
```
#### **K-Nearest Neighbors Implementation**

```
class KNNClassifier(object):
                         def __init_(self, k, dist_fn=None):
                             self.k = kif dist_fn is None:
                                 self.dist_fn = self._euclidean_dist
                         def _euclidean_dist(self, a, b):
                             dist = 0.for ele_i, ele_j in zip(a, b):
                                 dist += ((ele_i - ele_j)**2)dist = dist**0.5return dist
                         def _find_nearest(self, x):
                             dist_idx_pairs = []for j in range(self.dataset_.shape[0]):
                                 d = self.dist_fn(x, self.dataset[j])dist\_idx\_pairs.append((d, j))sorted\_dist\_idx\_pairs = sorted(dist\_idx\_pairs)return sorted_dist_idx_pairs
                         def fit(self, X, y):
                             self.dataet_ = X.copy()self.\label{label_1} self.labels_ = y.copy()
                             self. possible labels = np. unique(y)def predict(self, X):predictions = np.zeros(X.shape[0], dtype=int)for i in range(X. shape[0]):k nearest = self. find nearest(X[i]) [:self.k]
                                 indices = [entry[1] for entry in k nearest]
                                 k labels = self labels [indices]
                                 counts = np.bincount(k_labels,minlength=self.possible_labels_.shape[0])
                                 pred abel = np. argmax (counts)
                                 predictions[i] = pred_labelsSebastian Raschka Firm Freductions Sebastian Raschka 36
```
#### K-Nearest Neighbors Implementation

```
class KNNClassifier(object):
                        def __init_(self, k, dist_fn=None):
                            self.k = kif dist_fn is None:
                               self.dist_fn = self._euclidean_dist
                        def _euclidean_dist(self, a, b):
                           dist = 0.for ele_i, ele_j in zip(a, b):
                               dist += ((ele_i - ele_j)**2)dist = dist**0.5return dist
                        def _find_nearest(self, x):
                            dist_idx_pairs = []for j in range(self.dataset_.shape[0]):
                               d = self.dist_fn(x, self.dataset[j])dist\_idx\_pairs.append((d, j))sorted
                                    knn model = KNNClassifier(k=3)
                            return
                                    knn model.fit(X train, y train)
                        def fit(se
                            self.d
                            self.l
                                    print(knn_model.predict(X_valid))
                            self.p
                        def predic
                                     [0 1 2 1]1 1 0 0 1 2 0 0 1 1 1 2 1 1 1 2 0 0
                            predic
                            for i
                               k nearest = self. find nearest(X[1]) [:self.k]
                               indices = [entry[1] for entry in k nearest]
                               k labels = self labels [indices]
                               counts = np.bincount(k_labels,minlength=self.possible_labels_.shape[0])
                               pred abel = np. argmax (counts)
                               predictions[i] = pred_labelsSebastian Raschka State and Teturn predictions and State 37 intervals and State 1, 1973. Sebastian Raschka
```
### Lecture 5 (Data Preprocessing and ML with Scikit-Learn) **Topics**

- **1. Reading a Dataset from a Tabular Text File**
- 2.Basic Data Handling
- 3. Object Oriented Programming (OOP) & Python Classes

### **4. Machine Learning with Scikit-learn**

5.Preparing Training Data & Transformer API

### 6.Scikit-learn Pipelines

Sebastian Raschka STAT 451: Intro to ML Lecture 5: Scikit-learn 38

# **The "Main" Machine Learning Library for Python**

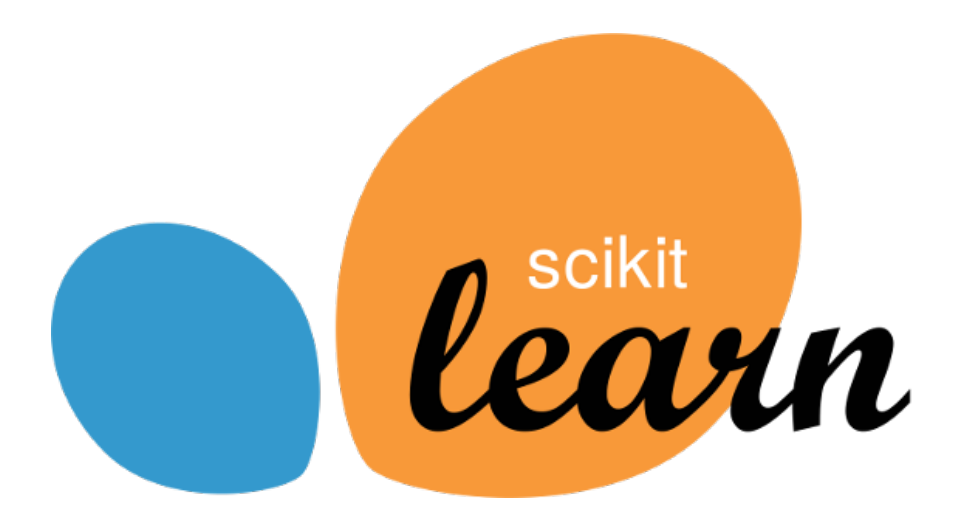

#### **http://scikit-learn.org**

Pedregosa, F., Varoquaux, G., Gramfort, A., Michel, V., Thirion, B., Grisel, O., Blondel, M., Prettenhofer, P., Weiss, R., Dubourg, V. and Vanderplas, J., 2011. Scikit-learn: Machine learning in Python. *the Journal of Machine Learning Research*, *12*, pp.2825-2830.

Sebastian Raschka STAT 451: Intro to ML Lecture 5: Scikit-learn 39

### **The Scikit-learn Estimator API (an OOP Paradigm)**

```
class SupervisedEstimator(...):
```

```
def __init__(self, hyperparam_1, ...):self.hyperparm_1
     \sim 10 \pmdef fit(self, X, y):
     \mathbf{r}self.fit_attribute_
     return self
def predict(self, X):
     \sim \sim \simreturn y_pred
def score(self, X, y):
     return score
def _private_method(self):
     \mathbf{r} , \mathbf{r} , \mathbf{r}\sim \sim \sim
```
Sebastian Raschka STAT 451: Intro to ML Lecture 5: Scikit-learn 40

### **The Scikit-learn Estimator API**

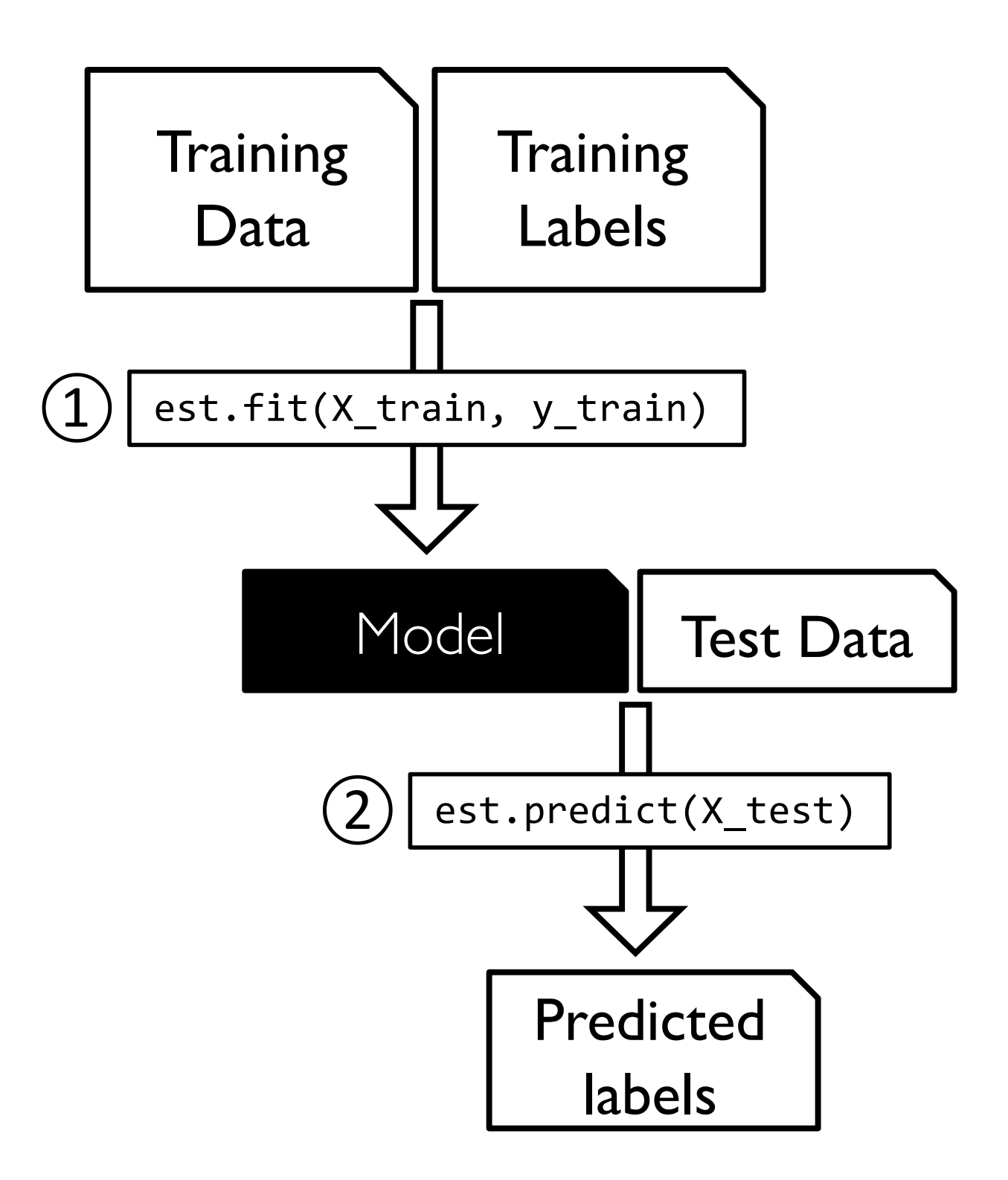

Sebastian Raschka STAT 451: Intro to ML Lecture 5: Scikit-learn 41

### **A 3-Nearest Neighbor Classifier & 2 Iris Features**

from sklearn.neighbors import KNeighborsClassifier from mlxtend.plotting import plot\_decision\_regions

```
knn_model = KNeighborsClassifier(n_neighbors=3)
knn_model.fit(X_ttrain[:, 2:], y_train)
plot_decision_regions(X_train[:, 2:], y_train, knn_model)
plt.xlabel('petal length[cm]')
plt.ylabel('petal width[cm]')
plt.savefig('images/decisionreg.pdf')
plt.show()
```
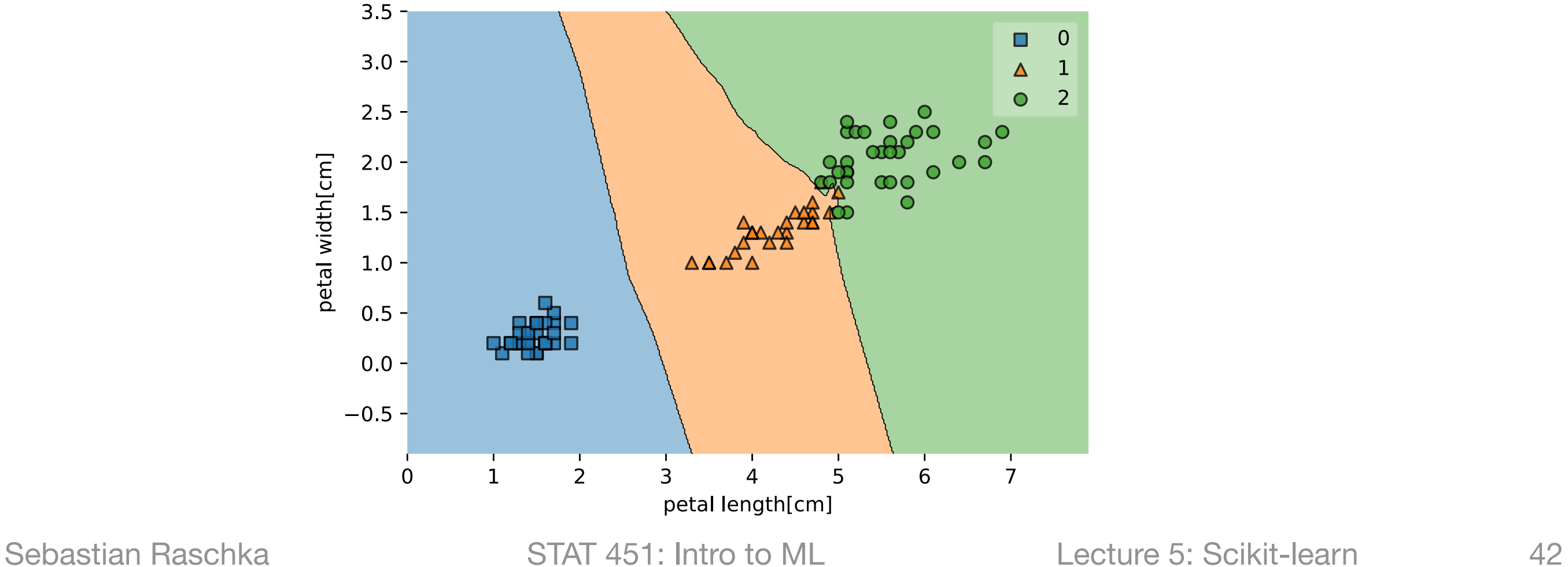

### Lecture 5 (Data Preprocessing and ML with Scikit-Learn) **Topics**

- 1. Reading a Dataset from a Tabular Text File
- 2. Basic Data Handling
- 3. Object Oriented Programming (OOP) & Python Classes
- 4. Machine Learning with Scikit-learn

### **5. Preparing Training Data & Transformer API**

### 6. Scikit-learn Pipelines

#### **[Code notebook: https://github.com/rasbt/stat451-machine-learning-fs20/blob/master/](https://github.com/rasbt/stat451-machine-learning-fs20/blob/master/L05/code/05-preprocessing-and-sklearn__notes.ipynb) [L05/code/05-preprocessing-and-sklearn\\_\\_notes.ipynb](https://github.com/rasbt/stat451-machine-learning-fs20/blob/master/L05/code/05-preprocessing-and-sklearn__notes.ipynb)**

Sebastian Raschka STAT 451: Intro to ML Lecture 5: Scikit-learn 43

#### the *Ireune with Dondom* Cuheompling **Issues with Random Subsampling ...**

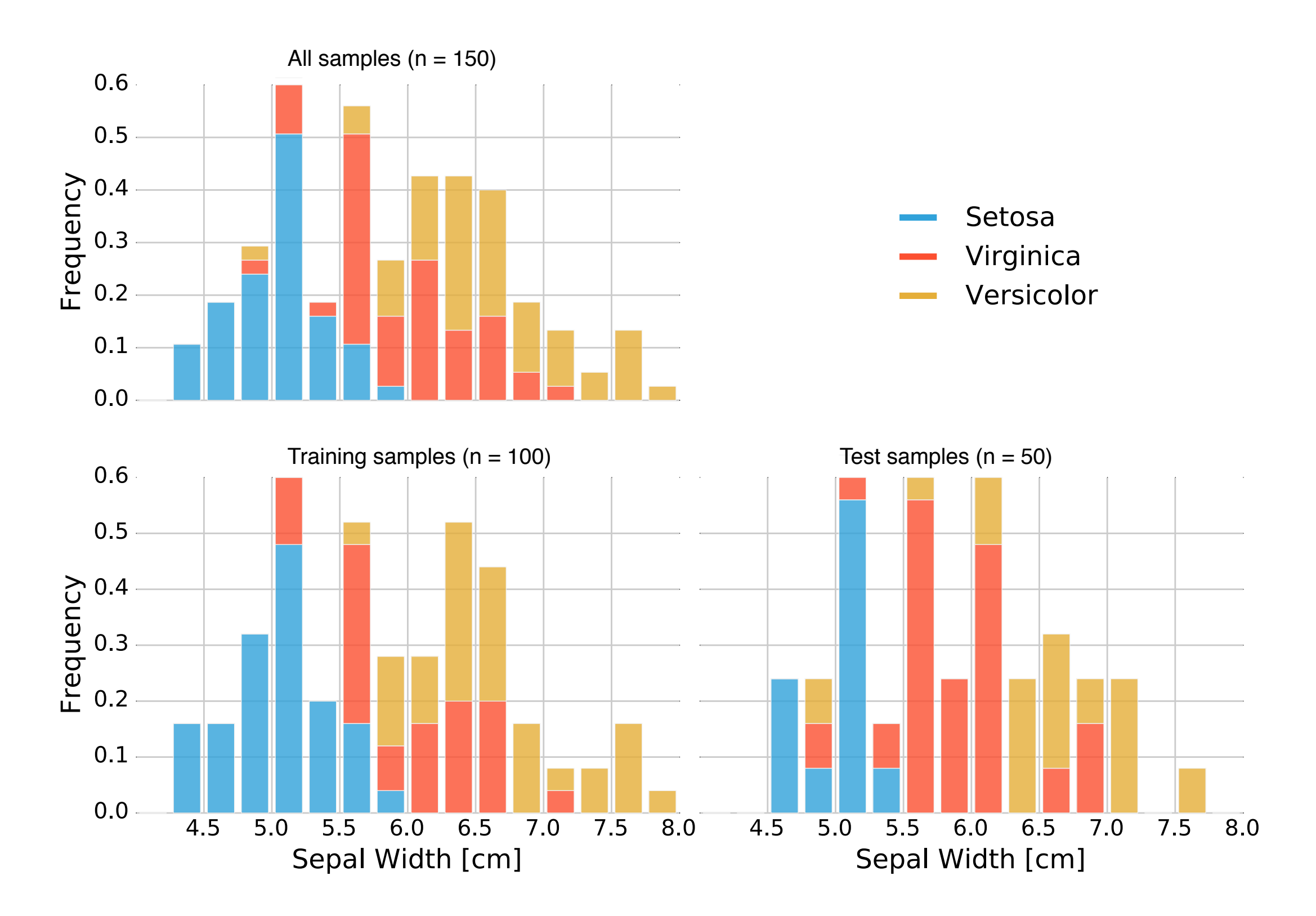

STAT 451: Intro to ML

### **Stratified Splits**

```
from sklearn.model_selection import train_test_split
X_temp, X_test, y_temp, y_test = \
        train_test_split(X, y, test_size=0.2,
                         shuffle=True, random_state=123, stratify=y)
np.bincount(y_temp)
array([40, 40, 40])
X_train, X_valid, y_train, y_valid = \
        train_test_split(X_temp, y_temp, test_size=0.2,
                         shuffle=True, random_state=123, stratify=y_temp)
X_train.shape
```
 $(96, 4)$ 

### **Normalization: Min-Max Scaling**

$$
x_{norm}^{[i]} = \frac{x^{[i]} - x_{min}}{x_{max} - x_{min}}
$$

## **Normalization: Min-Max Scaling**

$$
x_{norm}^{[i]} = \frac{x^{[i]} - x_{min}}{x_{max} - x_{min}}
$$

 $x = np.arange(6).astype(float)$  $\times$ 

 $array([0., 1., 2., 3., 4., 5.])$ 

 $x_{\text{norm}} = (x - x_{\text{min}})) / (x_{\text{max}} - x_{\text{min}}))$  $x$  norm

 $array([0. , 0.2, 0.4, 0.6, 0.8, 1. ])$ 

Sebastian Raschka STAT 451: Intro to ML Lecture 5: Scikit-learn

### **Normalization: Standardization**

$$
x_{std}^{[i]} = \frac{x^{[i]} - \mu_x}{\sigma_x}
$$

Sebastian Raschka STAT 451: Intro to ML Lecture 5: Scikit-learn

### **Normalization: Standardization**

$$
x_{std}^{[i]} = \frac{x^{[i]} - \mu_x}{\sigma_x}
$$

```
x = np.arange(6).astype(float)\times
```

```
array([0., 1., 2., 3., 4., 5.])
```

```
x_{std} = (x - x_{mean}()) / x_{std}x_std
```
array([-1.46385011, -0.87831007, -0.29277002, 0.29277002, 0.87831007,  $1.46385011]$ 

### **Normalization: Standardization**

 $df = pd.DataFrame([1, 2, 1, 2, 3, 4])$  $df[0].std()$ 

1.1690451944500122

 $df[0].valuesstd()$ 

1.0671873729054748

## **Sample vs Population Standard Deviation**

$$
s_x = \sqrt{\frac{1}{n-1} \sum_{n=1}^{n} (x^{[i]} - \bar{x})^2}
$$

$$
\sigma_x = \sqrt{\frac{1}{n} \sum_n^{i=1} (x^{[i]} - \mu_x)^2}
$$

# **Sample vs Population Standard Deviation**

 $df = pd.DataFrame([1, 2, 1, 2, 3, 4])$  $df[0].std()$ 

1.1690451944500122

 $df[0].values. std()$ 

1.0671873729054748

 $df[0].values. std(ddef=1)$ 

1.1690451944500122

$$
S_{x} = \sqrt{\frac{1}{n-1} \sum_{n=1}^{i=1} (x^{[i]} - \bar{x})^{2}}
$$

$$
\sigma_x = \sqrt{\frac{1}{n} \sum_n^{i=1} (x^{[i]} - \mu_x)^2}
$$

Sebastian Raschka STAT 451: Intro to ML Lecture 5: Scikit-learn

```
mu, sigma = X_train.mean(axis=0), X_train.std(axis=0)
X_train_std = (X_ttrain - mu) / sigma
X_valid_std = (X_valid - mu) / sigmaX_test_st = (X_test - mu) / signa
```
*Given 3 training examples:* 

- $-$  example1: 10 cm  $\rightarrow$  class 2
- example2: 20 cm -> class 2
- $-$  example3: 30 cm  $\rightarrow$  class 1

#### *Estimate:*

#### mean: 20 cm standard deviation: 8.2 cm

*Given 3 training examples:* 

 $-$  example1: 10 cm  $\rightarrow$  class 2

- $-$  example2: 20 cm  $\rightarrow$  class 2
- $-$  example3: 30 cm  $\rightarrow$  class 1

#### *Estimate:*

mean: 20 cm standard deviation: 8.2 cm

*Standardize:* 

- example1: -1.21 -> class 2
- example2: 0.00 -> class 2
- $-$  example3: 1.21  $\rightarrow$  class 1

*Given 3 training examples:* 

- $-$  example1: 10 cm  $\rightarrow$  class 2
- $-$  example2: 20 cm  $\rightarrow$  class 2
- example3: 30 cm -> class 1

#### *Estimate:*

mean: 20 cm standard deviation: 8.2 cm

Assume you have the classification rule:

*Standardize (z scores):* 

- example1: -1.21 -> class 2
- example2: 0.00 -> class 2
- $-$  example3: 1.21  $\rightarrow$  class 1

$$
h(z) = \begin{cases} \text{class 2} & \text{if } z \leq 0.6\\ \text{class 1} & \text{otherwise} \end{cases}
$$

*Given 3 training examples:* 

- example1: 10 cm -> class 2
- example2: 20 cm -> class 2
- example3: 30 cm -> class 1

#### *Estimate:*

mean: 20 cm standard deviation: 8.2 cm

*Standardize (z scores):* 

- example1: -1.21 -> class 2
- example2: 0.00 -> class 2
- example3: 1.21 -> class 1

 $h(z) = \begin{cases}$ class 2 if  $z \leq 0.6$ class 1 otherwise

#### *Given 3 NEW examples:*

- example4: 5 cm -> class ?
- example5: 6 cm -> class ?
- example6: 7 cm -> class ?

*Estimate "new" mean and std.:* 

- *example5: -1.21 -> class 2*
- *example6: 0.00 -> class 2*
- *example7: 1.21 -> class 1*

*Given 3 training examples:* 

- example1: 10 cm -> class 2
- example2: 20 cm -> class 2
- example3: 30 cm -> class 1

#### *Estimate:*

mean: 20 cm standard deviation: 8.2 cm

*Standardize (z scores):* 

- example1: -1.21 -> class 2
- example2: 0.00 -> class 2
- example3: 1.21 -> class 1

- example4: 5 cm -> class ? - example5: 6 cm -> class ? - example6: 7 cm -> class ? *Estimate "new" mean and std.: - example5: -1.21 -> class 2 - example6: 0.00 -> class 2 - example7: 1.21 -> class 1*  - example5: -18.37 - example6: -17.15  $h(z) = \begin{cases}$ class 2 if  $z \leq 0.6$ class 1 otherwise

- example7: -15.92

Sebastian Raschka STAT 451: Intro to ML Lecture 5: Scikit-learn 58

## **The Scikit-Learn Transformer API**

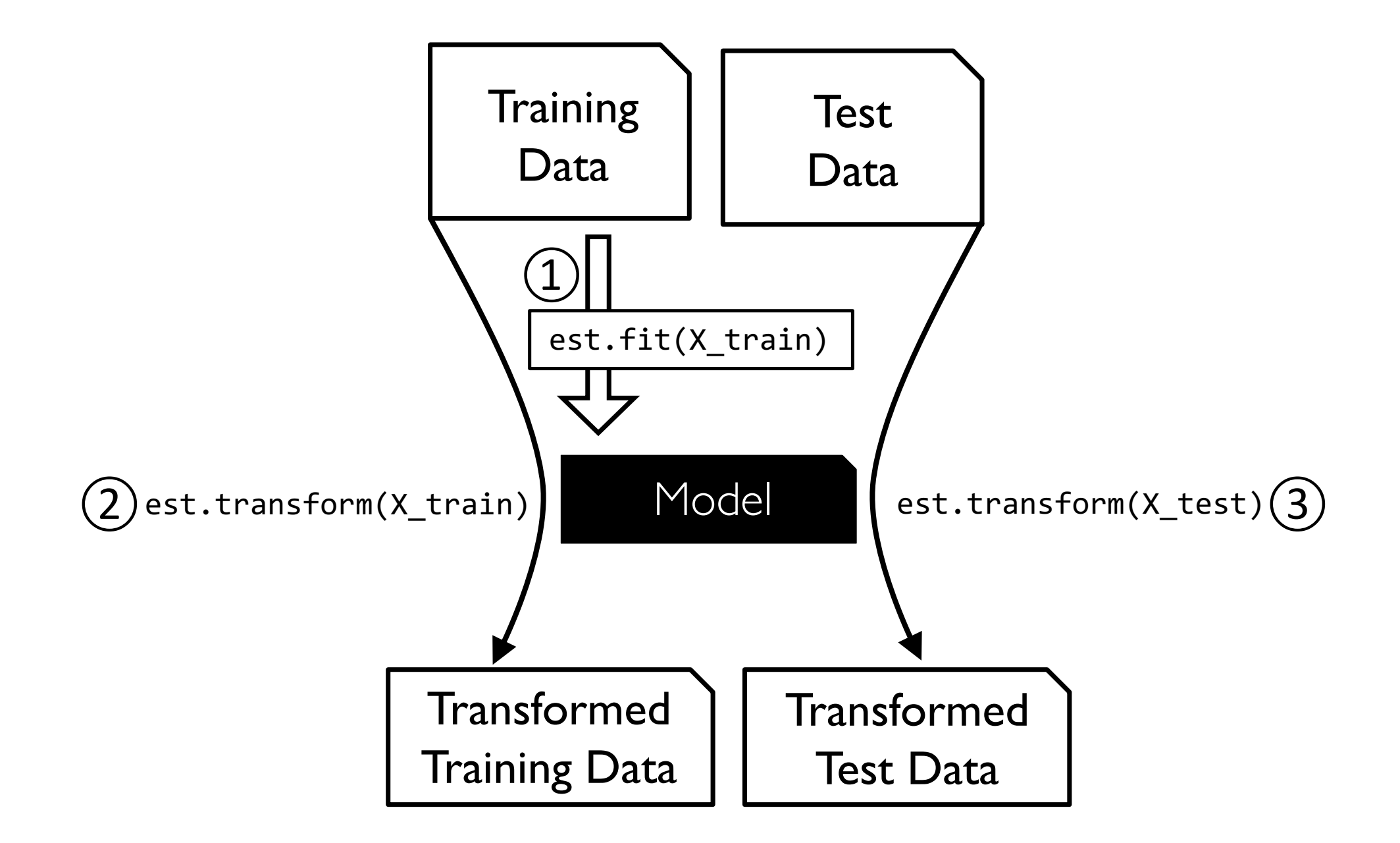

## **The Scikit-Learn Transformer API**

```
from sklearn.preprocessing import MinMaxScaler
from sklearn.preprocessing import StandardScaler
```

```
scalarScale = StandardScaler()
scaler.fit(X_train)
X_train\_std = scalar.train(\tX_train)X_valid_std = scalar.trainsform(X_valid)X_test_st = scaler.transform(X_test)
```
# **Working with Categorical Data**

 $df = pd.read_csv('categorical data.csv')$ df

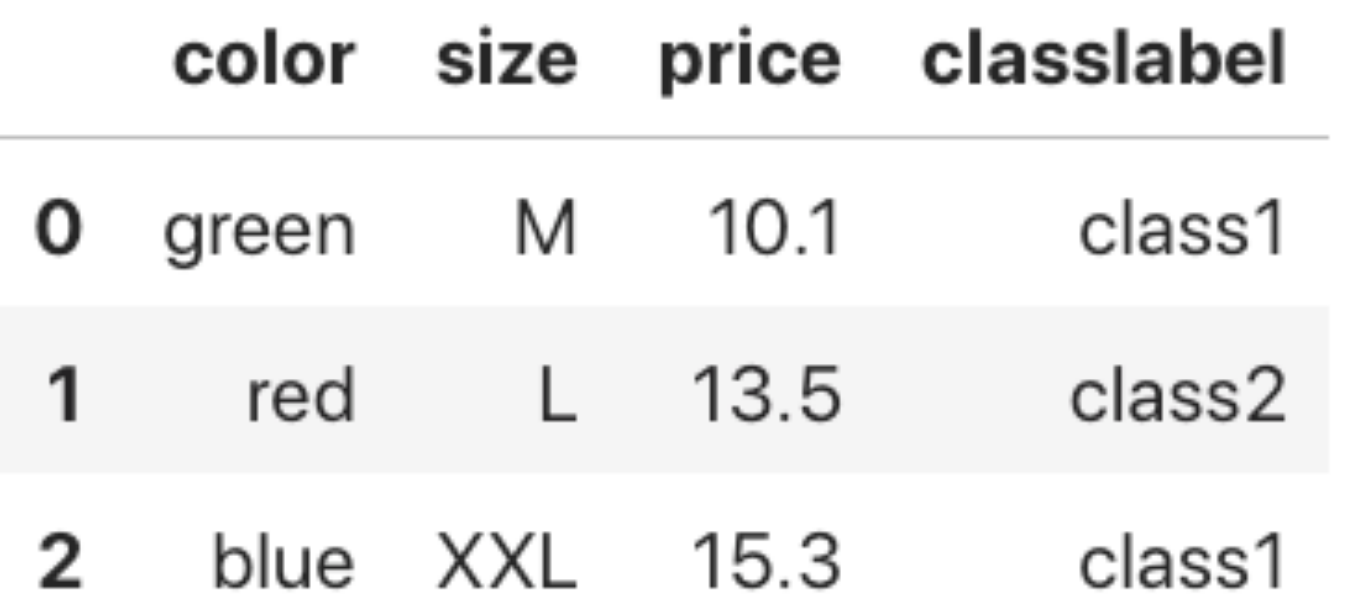

## **Categorical Data -> Ordinal Data**

```
mapping_dict = {^{\prime}\text{M}': 2},
                      'L': 3,'XXL': 5}
```
 $df['size'] = df['size'] .map(mapping_dict)$  $df$ 

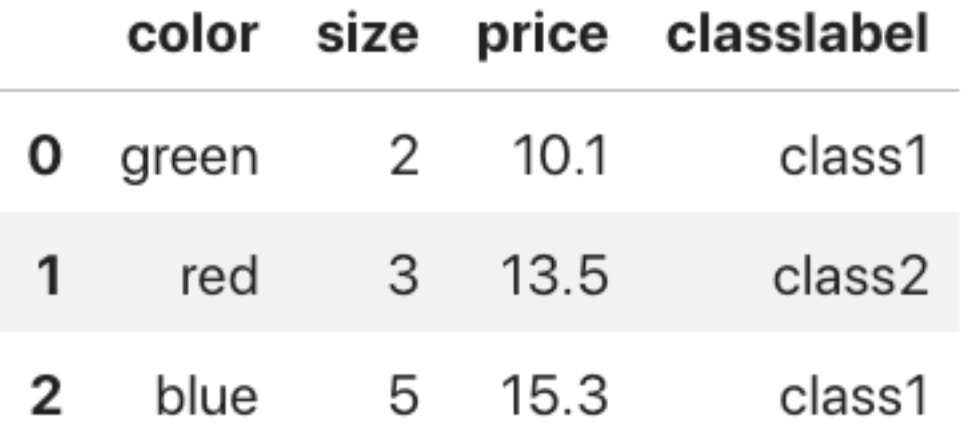

# **Categorical Data -> Nominal Data**

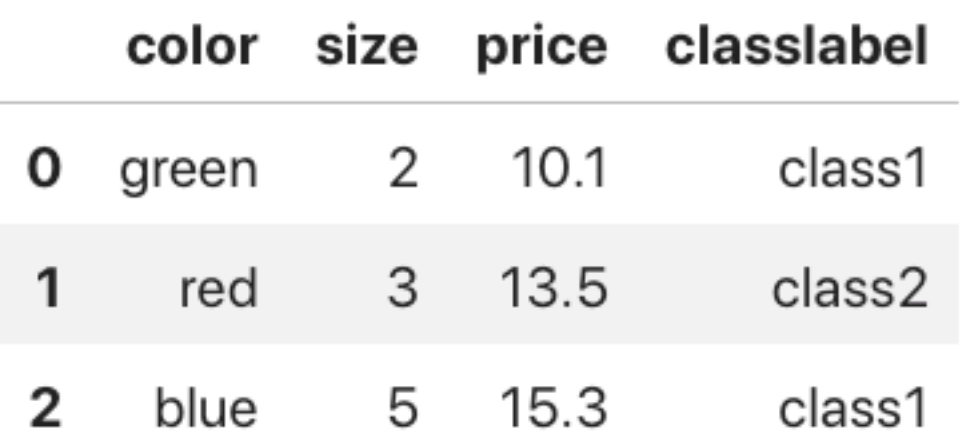

from sklearn.preprocessing import LabelEncoder

```
le = LabelEncoder()df['classlabel'] = le.fit_transform(df['classlabel'])df
```
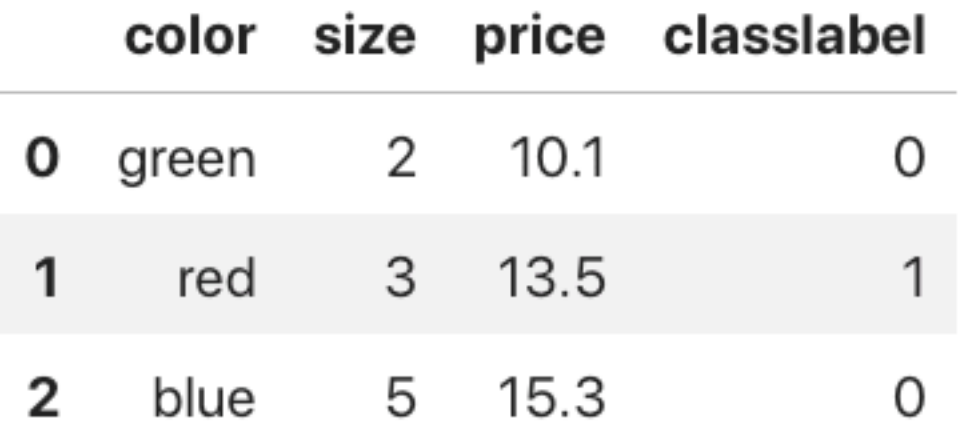

Sebastian Raschka STAT 451: Intro to ML Lecture 5: Scikit-learn 63

**(Class Labels)**

# **One-hot Encoding for Categorical (Nominal) Features**

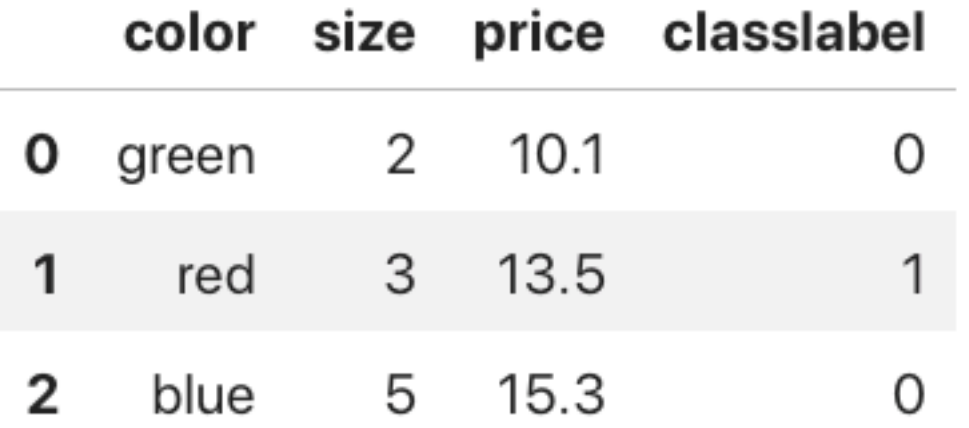

#### pd.get\_dummies(df)

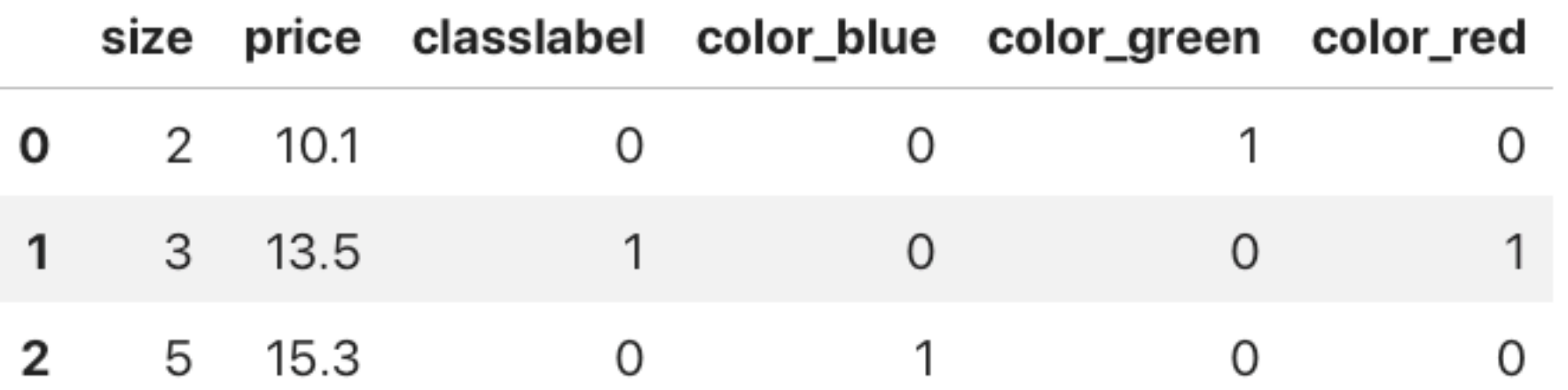

# **One-hot Encoding for Categorical (Nominal) Features**

pd.get\_dummies(df)

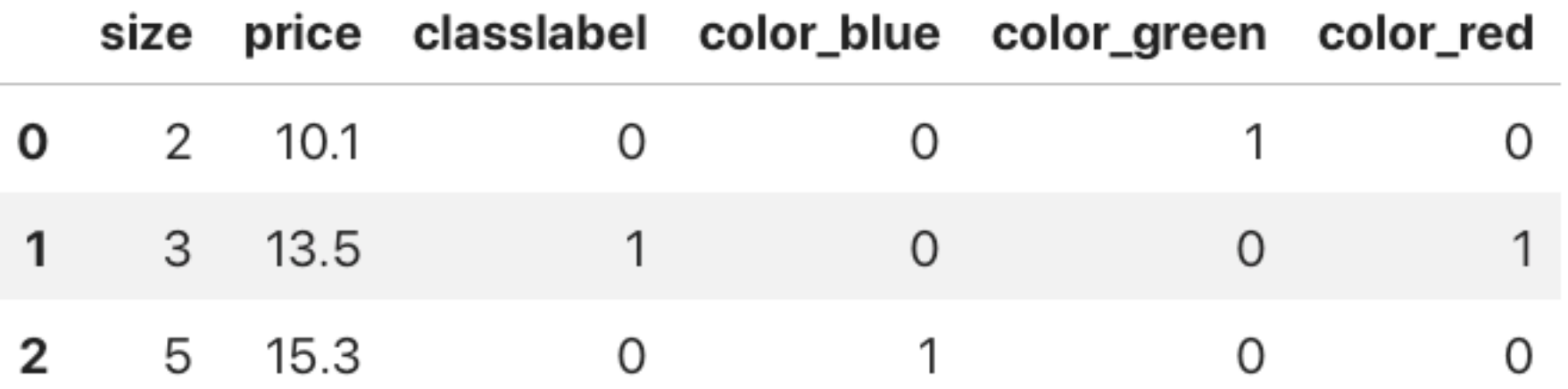

pd.get\_dummies(df, drop\_first=True)

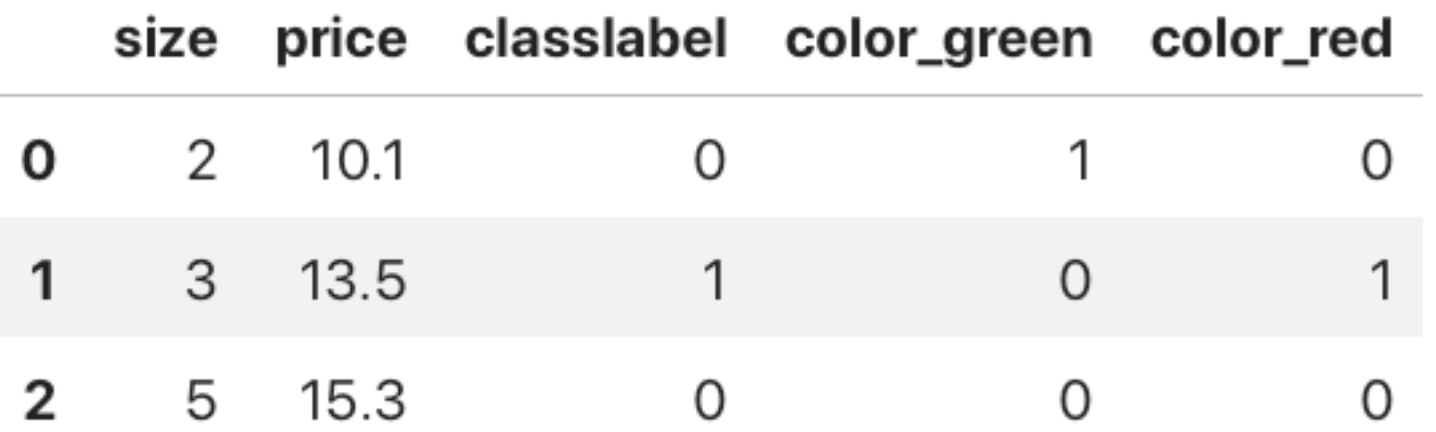

Sebastian Raschka STAT 451: Intro to ML Lecture 5: Scikit-learn 65

## **Dealing with Missing Data**

 $df = pd.read_csv('missing data.csv')$ df

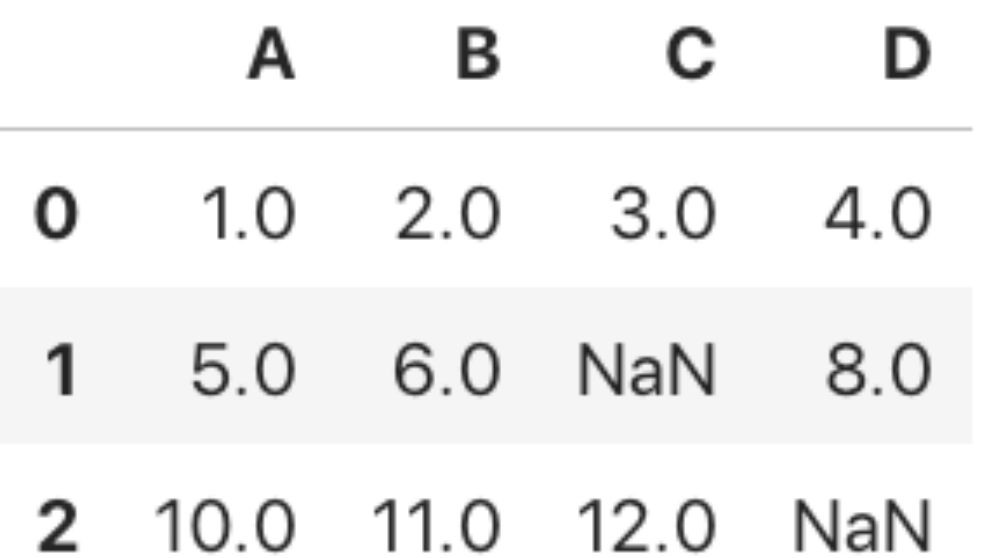

# **Dealing with Missing Data**

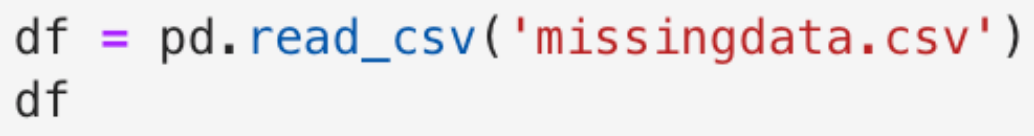

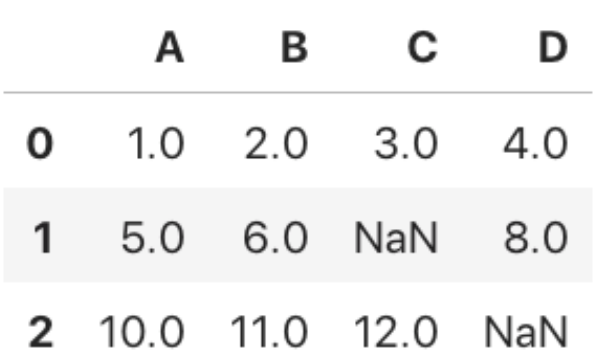

# drop rows with missing values:

#### df.dropna(axis=0)

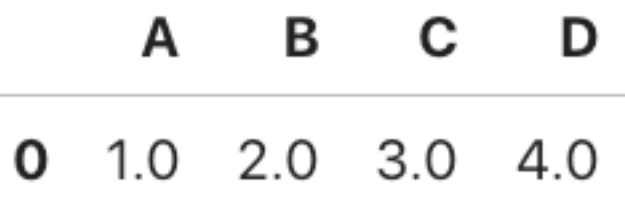

# drop columns with missing values:

df.dropna(axis=1)

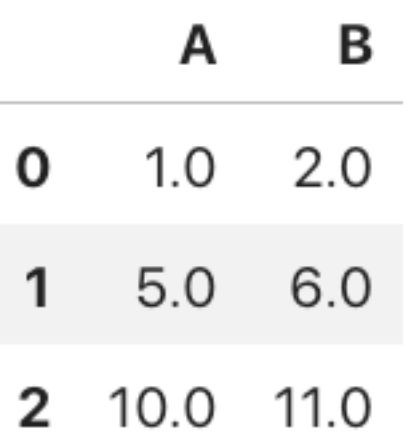

# **Dealing with Missing Data**

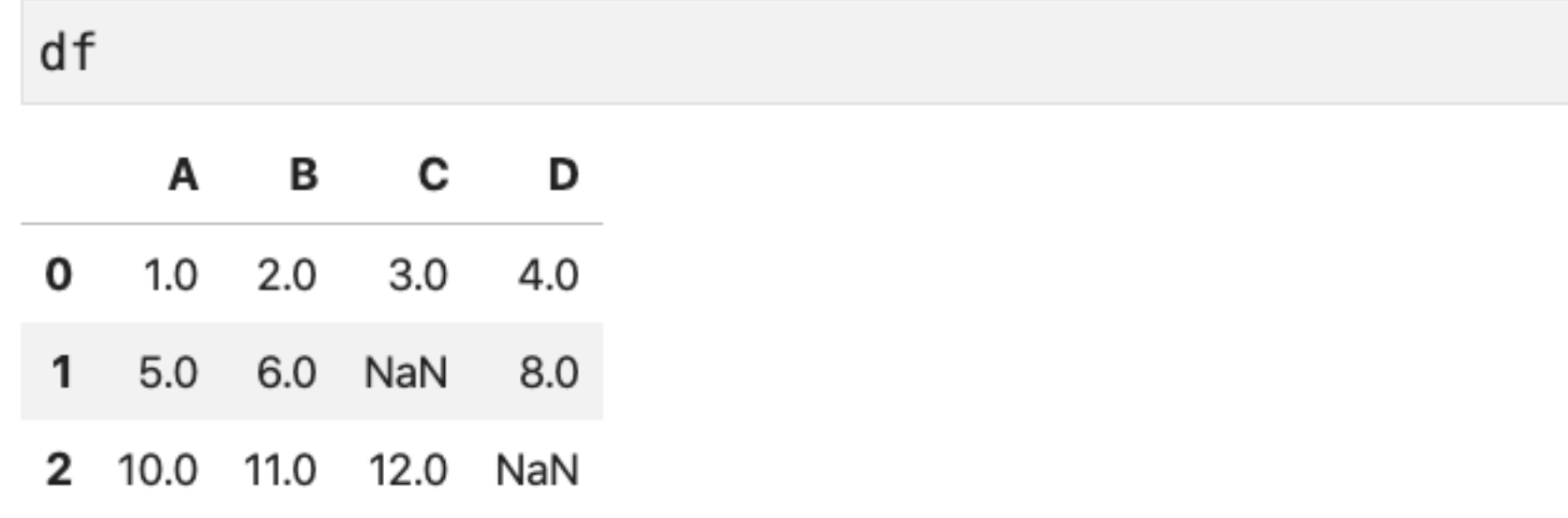

```
from sklearn. impute import SimpleImputer
imputer = SimpleImporter(missing_value = np.name, strategy='mean')X = df. values
X = importer.fit_transform(df.values)X
```

```
array([[1, , 2, , 3, , 4, ],[5., 6., 7.5, 8.],[10. , 11. , 12. , 6. ]]
```
### Lecture 5 (Data Preprocessing and ML with Scikit-Learn) **Topics**

- 1. Reading a Dataset from a Tabular Text File
- 2. Basic Data Handling
- 3. Object Oriented Programming (OOP) & Python Classes
- 4. Machine Learning with Scikit-learn
- 5. Preparing Training Data & Transformer API

### **6. Scikit-learn Pipelines**

#### **[Code notebook: https://github.com/rasbt/stat451-machine-learning-fs20/blob/master/](https://github.com/rasbt/stat451-machine-learning-fs20/blob/master/L05/code/05-preprocessing-and-sklearn__notes.ipynb) [L05/code/05-preprocessing-and-sklearn\\_\\_notes.ipynb](https://github.com/rasbt/stat451-machine-learning-fs20/blob/master/L05/code/05-preprocessing-and-sklearn__notes.ipynb)**

Sebastian Raschka STAT 451: Intro to ML Lecture 5: Scikit-learn 69

## **Scikit-Learn Pipelines**

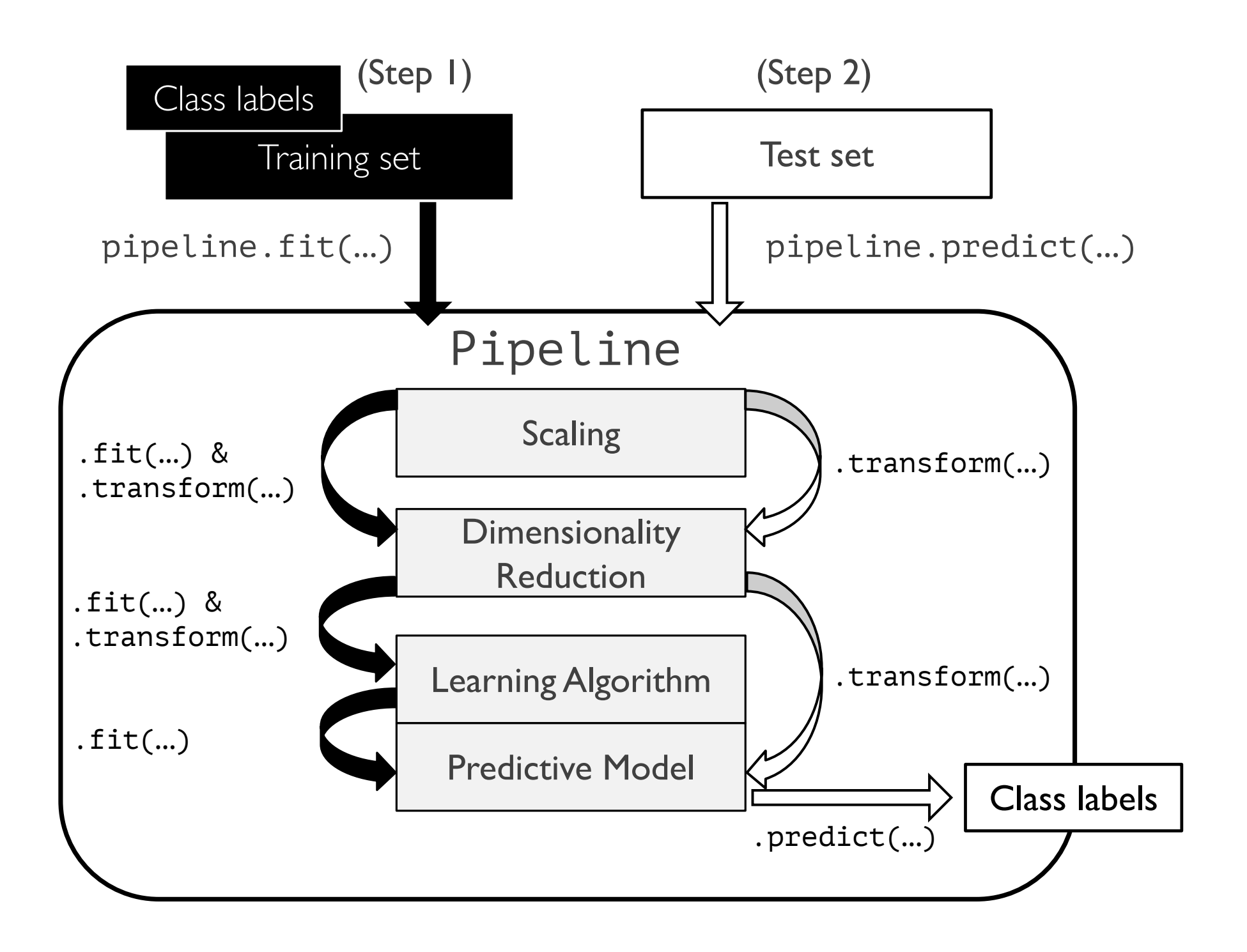

## **Scikit-Learn Pipelines**

from sklearn.pipeline import make\_pipeline

```
pipe = make\_pipeline(StandardScalar(),KNeighborsClassifier(n\_neighbors=3))
```
pipe

```
Pipeline(steps=[('standardscaler', StandardScaler()),
                ('kneighborsclassifier', KNeighborsClassifier(n_neighbors=3))])
```
## **Scikit-Learn Pipelines**

from sklearn.pipeline import make\_pipeline

```
pipe = make\_pipeline(StandardScalar(),KNeighboursClassifier(n_neighbors=3))
```

```
pipe.fit(X_train, y_train)
pipe.predict(X_test)
```

```
array([1, 0, 2, 2, 0, 0, 2, 1, 2, 0, 0, 2, 2, 1, 2, 1, 0, 0, 0, 0, 0, 0,
2,
       2, 1, 2, 2, 1, 1, 1, 1]
```
### **Scikit-Learn Pipelines**

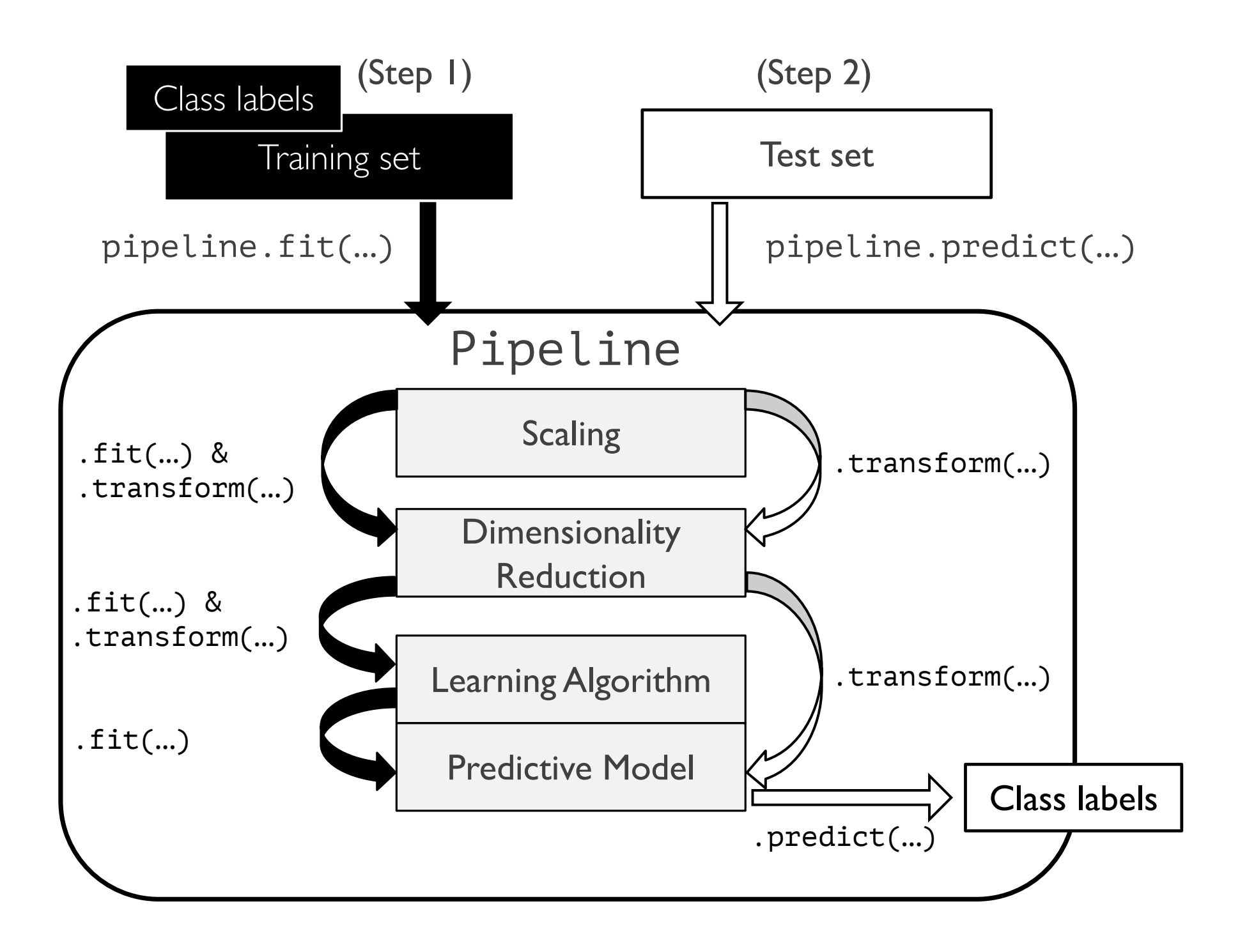

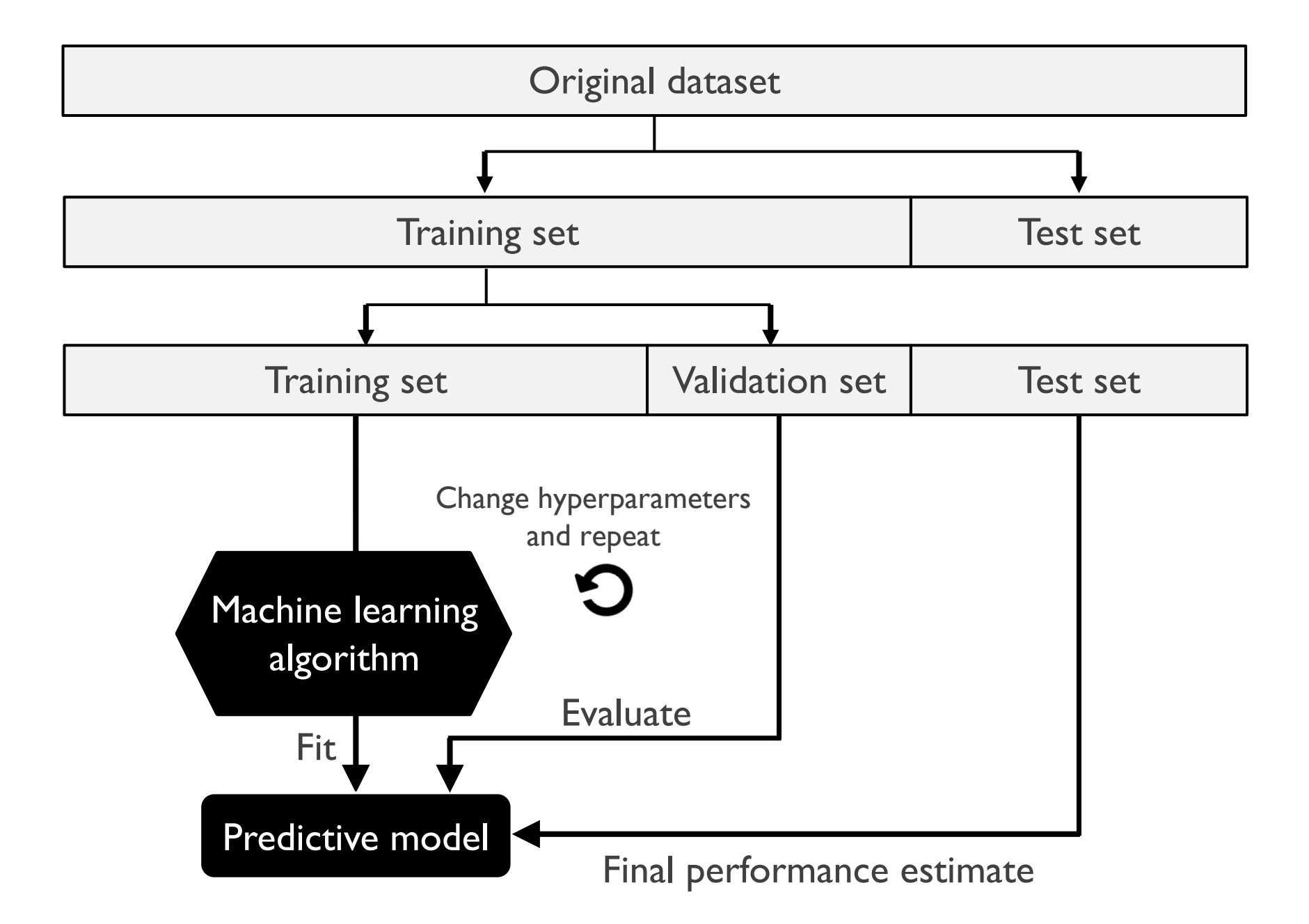

```
from sklearn.model_selection import GridSearchCV
from mlxtend.evaluate import PredefinedHoldoutSplit
from sklearn.pipeline import make pipeline
from sklearn.datasets import load_iris
iris = load_iris()X, y = iris.data, iris.traintrain\_ind, valid_ind = train\_test\_split(np.arange(X.shape[0]),test_size=0.2, shuffle=True,
                                        random_state=123, stratify=y)
```
from sklearn.model\_selection import GridSearchCV from mlxtend.evaluate import PredefinedHoldoutSplit from sklearn.pipeline import make\_pipeline from sklearn.datasets import load\_iris

 $iris = load_iris()$  $X, y = iris.data, iris$ **T** 

train\_ind, valid\_ind = train\_test\_split(np.arange(X.shape[0]), test\_size=0.2, shuffle=True, random\_state=123, stratify=y)

```
pipe = make\_pipeline(StandardScalar(),KNeighborsClassifier()params = \{'kneighborsclassifier_n_neighbors': [1, 3, 5],
          'kneighborsclassifier_p': [1, 2]}
split = PredefinedHoloutSplit(valid_index=valid\_ind)grid = GridSearchCV(pipe,param_grid=params,
                    cv = split)
```
Sebastian Raschka STAT 451: Intro to ML Lecture 5: Scikit-learn

from sklearn.model selection import GridSearchCV from mlxtend.evaluate import PredefinedHoldoutSplit from sklearn.pipeline import make\_pipeline from sklearn.datasets import load iris

```
iris = load iris()X, y = iris.data, iris.target
```
 $pipe = make\_pipeline(StandardScalar(),$  $KNeighborsClassifier()$ 

 $grid = GridSearchCV(pipe,$ 

params =  $\{$ 'kneighborsclassifier\_n\_neighbors':  $[1, 3, 5]$ , 'kneighborsclassifier p': [1, 2]}

 $split = PredefinedHoldoutSplit(valid\_indices=valid\_ind)$ 

 $cv = split)$ 

param\_grid=params,

train\_ind, valid\_ind = train\_test\_split(np.arange(X.shape[0]), test\_size=0.2, shuffle=True, random\_state=123, stratify=y)

#### grid.cv results

```
{'mean fit time': array([0.0010457, 0.00100207, 0.00102282, 0.00099993, 0.00096488,
        0.00097418].
 'std_fit_time': array([0., 0., 0., 0., 0., 0., 0.]),
 'mean score time': array([0.00168014, 0.00177288, 0.00167918, 0.00179505, 0.00172997,
        0.00165701],
 'std_score_time': array([0., 0., 0., 0., 0., 0.]'param_kneighborsclassifier__n_neighbors': masked_array(data=[1, 1, 3, 3, 5, 5],
              mask=[False, False, False, False, False, False],
        fill_value='?',
             dtype=object),
 'param_kneighborsclassifier__p': masked_array(data=[1, 2, 1, 2, 1, 2],
              mask=[False, False, False, False, False, False],
        fill_value='?',
             dtype=object),
 'params': [{'kneighborsclassifier_ n_neighbors': 1,
   'kneighborsclassifier_p': 1},
  {'kneighborsclassifier__n_neighbors': 1, 'kneighborsclassifier__p': 2},
  {'kneighborsclassifier__n_neighbors': 3, 'kneighborsclassifier__p': 1},
  {\{\n  'kneighborsclassifier[n-neighborg': 3, 'kneighborsclassifier[p': 2\},\n  \}{'kneighborsclassifier__n_neighbors': 5, 'kneighborsclassifier__p': 1},
  {'kneighborsclassifier__n_neighbors': 5, 'kneighborsclassifier__p': 2}],
 'split0_test_score': array([0.9 , 0.96666667, 0.96666667, 0.93333333, 0.9
        0.9
                  \left| \cdot \right|'mean_test_score': array([0.9
                                      , 0.96666667, 0.96666667, 0.93333333, 0.9
                                                                                        \mathbf{r}\ket{)},
        0.9
 'std_test_score': array([0., 0., 0., 0., 0., 0.])'rank_test_score': array([4, 1, 1, 3, 4, 4], dtype=int32)}
```
Sebastian Raschka STAT 451: Intro to ML Lecture 5: Scikit-learn

 $\mathbf{r}$ 

from sklearn.model selection import GridSearchCV from mlxtend.evaluate import PredefinedHoldoutSplit from sklearn.pipeline import make pipeline from sklearn.datasets import load\_iris

 $iris = load_iris()$  $X$ ,  $y = iris.data$ , iris.target

train\_ind, valid\_ind = train\_test\_split(np.arange(X.shape[0]), test\_size=0.2, shuffle=True, random state=123, stratify=y) pipe = make\_pipeline(StandardScaler(),  $KNeiathborsClassifier()$ 

params =  $\{$ 'kneighborsclassifier n neighbors':  $[1, 3, 5]$ , 'kneighborsclassifier p': [1, 2]}

 $split = PredefinedHoldoutSplit(valid_index=valid\_ind)$ 

 $grid = GridSearchCV(pipe,$ param\_grid=params,  $cv = split)$ 

#### print(grid.best\_score\_) print(grid.best\_params\_)

0.966666666666667 {'kneighborsclassifier\_\_n\_neighbors': 1, 'kneighborsclassifier\_\_p': 2}

```
clf = grid. best_estimator_clf.fit(X_train, y_train)
print('Test accuracy: %.2f%%' % (clf.score(X_test, y_test)*100))
```
Test accuracy: 100.00%

Sebastian Raschka STAT 451: Intro to ML Lecture 5: Scikit-learn

### Randomized Search

#### **<https://github.com/scikit-learn/scikit-learn/pull/13900>**

Sebastian Raschka STAT 451: Intro to ML Lecture 5: Scikit-learn 79

### Successive Halving

Sebastian Raschka **STAT 451: Intro to ML** Lecture 5: Scikit-learn

80

### **Lecture Notes**

This time in interactive Jupyter Notebook form:

[https://github.com/rasbt/stat451-machine-learning-fs20/blob/](https://github.com/rasbt/stat451-machine-learning-fs20/blob/master/L05/code/05-preprocessing-and-sklearn__notes.ipynb) master/L05/code/05-preprocessing-and-sklearn notes.ipynb

# **Bonus: Column Transformers for Heterogenous Data**

[https://github.com/rasbt/stat451-machine-learning-fs20/blob/master/](https://github.com/rasbt/stat451-machine-learning-fs20/blob/master/L05/code/05-bonus-column-transformer.ipynb) [L05/code/05-bonus-column-transformer.ipynb](https://github.com/rasbt/stat451-machine-learning-fs20/blob/master/L05/code/05-bonus-column-transformer.ipynb)

Sebastian Raschka STAT 451: Intro to ML Lecture 5: Scikit-learn 81